## **UNIVERSIDAD TECNOLÓGICA CENTROAMERICANA UNITEC**

## **FACULTAD DE CIENCIAS ADMINISTRATIVAS Y SOCIALES**

# **INFORME DE PRÁCTICA PROFESIONAL**

## **EMBAJADA DE ESTADOS UNIDOS EN HONDURAS**

## **SUSTENTADO POR:**

## **DOREEN ARLETTE CUETO SERRANO**

## **21441152**

## **PREVIA INVESTIDURA AL TÍTULO DE**

## **LICENCIADA EN RELACIONES INTERNACIONALES**

SAN PEDRO SULA, CORTÉS **HONDURAS, C.A.** 

**OCTUBRE, 2019**

## Índice

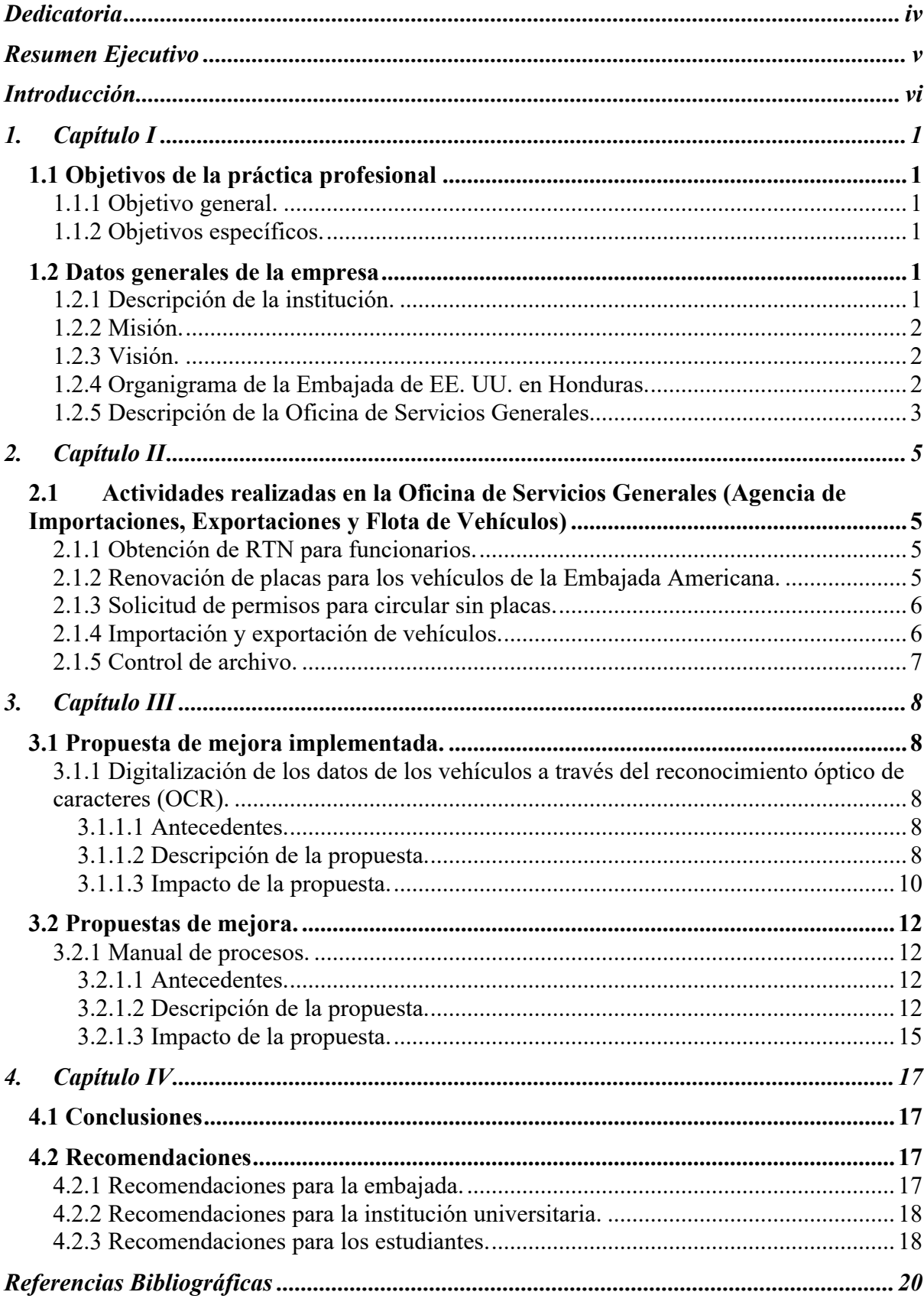

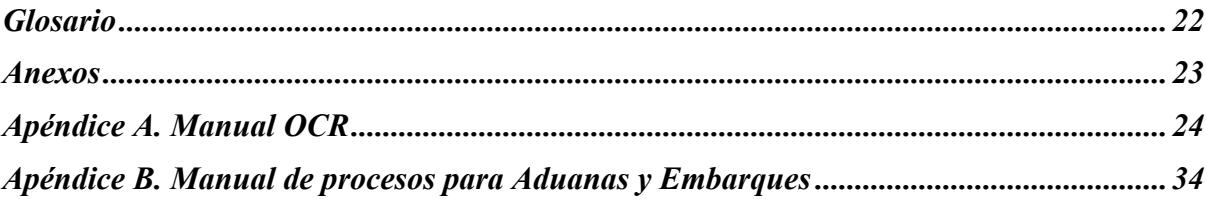

## **Índice de Figuras**

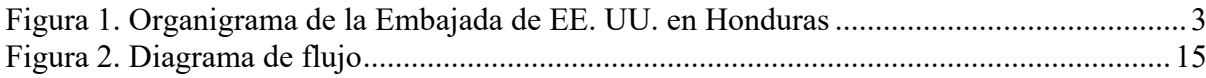

## **Índice de Tablas**

Tabla 1. Resultados Toma de tiempo OCR vs. Manual .......... **Error! Bookmark not defined.**

## **Índice de Ecuaciones**

Ecuación 1.Promedio individual de la toma de tiempo de digitalización ............................... 11

## **Dedicatoria**

A mi madre, que ha sido un pilar fundamental en mi formación tanto personal como profesional.

#### **Resumen Ejecutivo**

En el presente informe se definen los resultados obtenidos durante el desarrollo de la práctica profesional en la Embajada de Estados Unidos ubicada en Tegucigalpa, MDC previo a la investidura del título de licenciada en Relaciones Internacionales. El objetivo general de la práctica profesional es desarrollar competencias profesionales, permitiendo adquirir nuevos conocimientos, estrategias de trabajo y métodos de trabajo utilizados en la Embajada para analizar de manera efectiva la carrera de Relaciones Internacionales.

La práctica profesional fue llevada a cabo en la sección de Embarques y Aduanas donde se pudo poner en práctica los conocimientos y habilidades adquiridos en la carrera.

Cabe mencionar que la primera semana de la práctica fue más que todo para aprender los diferentes procesos y entender cada uno de ellos. Las principales actividades que se desarrollaron fue la digitalización de los datos de vehículos, la definición del proceso para archivar documentos y expedientes de vehículos, y la elaboración del manual de proceso de vehículos. Todos los anteriores en el proceso de importaciones y trámites locales.

Al digitalizar los datos de vehículos, se logró reducir el 10% del tiempo del proceso a través de la utilización del OCR. La reducción del tiempo va de la mano con la productividad, ya que al reducir el 10% del tiempo, se incrementa el 10% de la productividad.

Al crear un manual de proceso, se estandarizó el proceso de importaciones y trámites locales para la comprensión de terceros. Esta puede funcionar como guía y como un respaldo para el personal y también una ayuda para procesos de auditorías o cuando llegue nuevo personal.

Cabe destacar que la coordinación y eficiencia del departamento es admirable, las actividades seleccionadas como punto de mejora se basaron en acciones que mejorarían el proceso al convertir actividades tediosas en hábitos y costumbres con un enfoque preventivo.

El objetivo general de la práctica profesional es desarrollar competencias profesionales para el desempeño profesional, permitiendo adquirir nuevos conocimientos, estrategias de trabajo y métodos de trabajo utilizados en la Embajada para empezar a entrar en lo que es el mundo laboral que se espera más adelante.

#### **Introducción**

Estados Unidos tiene aproximadamente 170 embajadas en todo del mundo, estas tienden a ser una variación de su casa matriz en Washington cuyo objetivo son misiones diplomáticas. Los funcionarios rotan de país cada 4 años, con excepciones, y es responsabilidad del gobierno americano transportar sus menajes y vehículos. En Tegucigalpa, las importaciones de menajes y vehículos se realizan a través de la oficina de Servicios Generales.

El informe que se está presentando ha sido elaborado para poder demostrar las enseñanzas y acontecimientos más importantes a lo largo de la práctica profesional realizada, para poder compartir y así poder poner en práctica la experiencia adquirida.

Este informe consiste en la descripción de lo que fue el trabajo en la Embajada de Estados Unidos en Honduras, en un periodo de tres meses. La práctica se desarrolló en el área administrativa, específicamente en la Oficina de Servicios Generales. Esta área permitió poner en práctica todo lo aprendido en cuanto a conocimientos y habilidades como estudiante de la carrera de Relaciones Internacionales.

Para entender mejor, el trabajo a continuación se basa en las actividades realizadas en dicha área, es por lo que se ha desglosado en cuatro capítulos.

El primer capítulo contiene los objetivos de la práctica profesional y los datos generales de la institución.

El segundo capítulo se trata sobre las actividades que se realizaron en la Oficina de Servicios Generales, cada una especificando las tareas realizadas en el periodo de tres meses.

El tercer capítulo contiene dos partes: la primera, que es la mejora implementada en la Embajada Americana, también conocida como Misión Diplomática y la propuesta de mejora planteada también en la Misión.

Para el capitulo cuatro, finalmente, se incluyen las conclusiones y las recomendaciones del informe de la práctica profesional.

## **1. Capítulo I**

El presente capítulo contiene los objetivos de la práctica profesional y los datos generales de la institución donde se realizó la práctica profesional; visión, misión y una descripción de la institución.

## **1.1 Objetivos de la práctica profesional**

## **1.1.1 Objetivo general.**

Poner en práctica las habilidades y conocimientos adquiridos a lo largo de la carrera de Relaciones Internacionales para proponerlos en la Oficina de Servicios Generales en la Embajada de Estados Unidos en Honduras.

## **1.1.2 Objetivos específicos.**

- Conocer el ámbito de trabajo de la Oficina de Servicios Generales en la Embajada de Estados Unidos en Honduras al formar parte de los diversos procesos.
- Analizar los tramites y requisitos que la Oficina de Servicios Generales debe cumplir para poder llevar a cabo la documentación necesaria para los nuevos funcionarios sin complicaciones de la Embajada de Estados Unidos en Honduras.
- Definir una propuesta de mejora para que la Oficina de Servicios Generales de la Embajada de Estados Unidos en Honduras pueda agilizar los procedimientos y tener un mejor orden a la hora de realizar los trámites.

## **1.2 Datos generales de la empresa**

## **1.2.1 Descripción de la institución.**

La Misión de los Estados Unidos lleva a cabo relaciones bilaterales con Honduras incluyendo el fomento de los valores democráticos y respeto por los derechos humanos; seguridad y prosperidad; mejoramiento en la salud y el medio ambiente; cooperación antinarcóticos; y asuntos de comercio e inversión. Provee el enlace a través del cual Estados Unidos explica las posiciones de la política estadounidense en un amplio rango de asuntos al Gobierno de Honduras y sirve como un recurso importante para los legisladores con respecto a las políticas y preocupaciones de Honduras. Otros servicios que provee la Misión son el apoyo a compañías estadounidenses que buscan hacer negocios en Honduras y asistencia consular a ciudadanos estadounidenses que viajan a Honduras. (Embajada de Estados Unidos en Tegucigalpa, s. f.)

## **1.2.2 Misión.**

"Queremos que se nos reconozca en Honduras como un vínculo activo y respetado con los Estados Unidos, en los Estados Unidos que promueven efectivamente los intereses de los Estados Unidos y en el Gobierno de los Estados Unidos como uno de los puestos mejor administrados del mundo." (Mission Statement, s. f.)

#### **1.2.3 Visión.**

"Representar de manera sobresaliente los intereses del gobierno, los ciudadanos, las empresas y las instituciones estadounidenses." (Mission Statement, s. f.)

## **1.2.4 Organigrama de la Embajada de EE. UU. en Honduras.**

Este organigrama, representado en la Figura 1, muestra solo lo que es la Oficina de Servicios Generales de la Embajada Americana. Generalmente, los jefes de cada oficina están a cargo de un estadounidense y los demás empleados varían entre hondureños, también referidos como locales, y los americanos. Los puestos van rotando cada dos años entre los americanos que trabajan en las Embajadas de Estados Unidos alrededor del mundo.

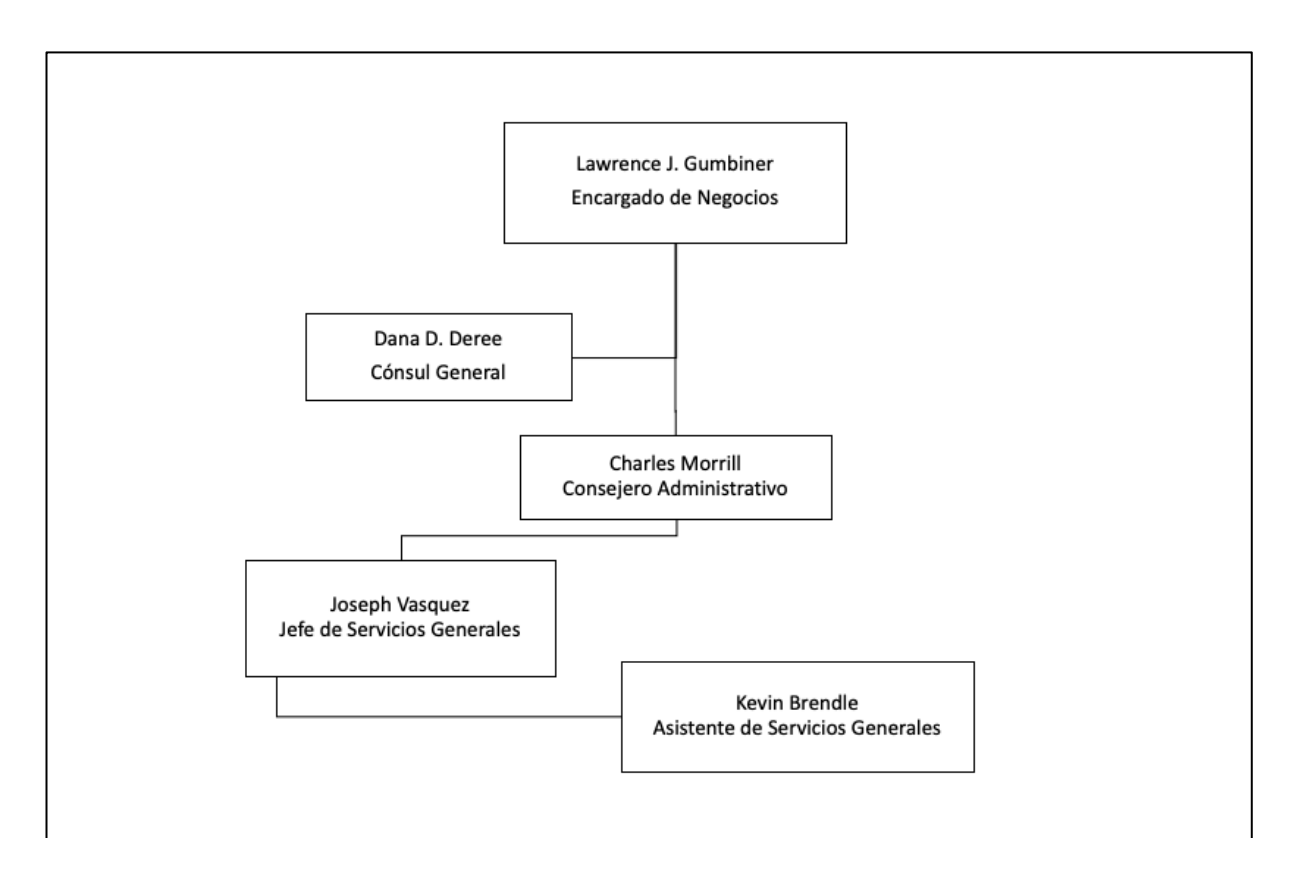

**Figura 1. Organigrama de la Embajada de EE. UU. en Honduras**

Fuente: Funcionarios de la Embajada, s. f. y elaboración propia con información de la oficina de Servicios Generales

## **1.2.5 Descripción de la Oficina de Servicios Generales.**

Los cometidos de esta oficina incluyen (Administración, s. f.):

- **Vivienda**: La Oficina de Servicios Generales (GSO de sus siglas en inglés) selecciona la vivienda para los empleados destinados al país, generalmente los funcionarios americanos, la cual debe cumplir con las normas de espacio, seguridad y sanitarias del Departamento de Estado. GSO hace todos los esfuerzos por obtener vivienda para sus empleados antes de su arribo al país. Generalmente, se busca una vivienda con las características que el funcionario pide y siempre es cerca de la Embajada.
- **Compras**: GSO tiene a su cargo la compra de todos los bienes y servicios para la embajada. GSO recibe solicitudes del personal de la embajada, y luego licita y adjudica contratos conforme a los Reglamentos Federales de Adquisiciones.
- **Importaciones y Exportaciones Diplomáticas:** GSO despacha todos los embarques destinados a la Embajada, ya sean de carácter oficial y personal, que ingresan al país. Asimismo, GSO contrata a empresas de mudanzas internacionales para el traslado de efectos personales desde Tegucigalpa al nuevo destino de los empleados. La Embajada actualmente trabaja con dos empresas de mudanzas, la cual ellos se encargan de llevar las cosas de los funcionarios a la casa que se les brinda.
- **Flota de Vehículos:** GSO está a cargo del funcionamiento y mantenimiento de todos los vehículos oficiales de la embajada. GSO proporciona transporte a los empleados de la embajada para gestiones oficiales.
- **Depósito:** GSO recibe y realiza el inventario de todos los bienes de consumo y no perecederos para la embajada, y almacena los mismos en un depósito fuera de la embajada.
- **Oficina de viajes:** GSO trabaja en conjunto con la oficina de viajes, coordina todos los aspectos relacionados a los viajes de los empleados y visitas (reservas de hoteles, reservas de vuelos, traslados, emisión de visas). Asimismo, provee asistencia a los viajeros en la terminal aeroportuaria.

#### **2. Capítulo II**

En el siguiente capítulo se describirán las actividades realizadas durante la práctica profesional en la Embajada de Estados Unidos.

## **2.1 Actividades realizadas en la Oficina de Servicios Generales (Agencia de Importaciones, Exportaciones y Flota de Vehículos)**

## **2.1.1 Obtención de RTN para funcionarios.**

Este proceso se basa más que todo en conseguirle un número de Registro Tributario Nacional (RTN) a los nuevos funcionarios que llegan al país. Para la realización de la actividad fue necesario llenar una hoja proporcionada por el Servicio de Administración de Rentas de Honduras (SAR) con los datos del extranjero, siendo así su nombre completo, año de nacimiento, cargo, dirección del lugar donde trabaja, correo electrónico y teléfono celular (ver Anexo 1). Esta inscripción, al finalizar de llenar, fue llevada al SAR junto con una copia del pasaporte del solicitante, que sería el funcionario, y la copia de identidad de la persona que hizo la inscripción.

## **2.1.2 Renovación de placas para los vehículos de la Embajada Americana.**

Actualmente el país está en proceso de implementación de placas nuevas, y por ser una Misión Diplomática, se le da la oportunidad de hacer el cambio antes que los demás ya que se cuenta con placas de carro diplomático (CDH).

Para realizar un cambio de placas fue necesario escribir una carta dirigida al director del Instituto de la Propiedad (IP) para que este diera una autorización para que la persona que esta representando la Embajada Americana pudiera realizar el cambio.

La nota que se le dió al director contenía el número de identidad de la persona de la Embajada y la descripción del vehículo o los vehículos con su respectiva placa. Estas placas al momento de hacer el cambio fueron dejadas en el IP para que se entregaran las nuevas.

Al extraviarse una placa o un "sticker" se procede a recopilar la información del carro como ser:

• El pedido del carro de parte de la Embajada a la aduana

- La franquicia
- La declaración única de aduanas (DUA)
- La factura del vehículo
- El RTN de la Misión
- La dispensa
- La boleta de registro del vehículo al cual se le extravió la placa o el "sticker"
- La denuncia que se tiene que hacer en la Dirección Policial de Investigaciones (DPI).

Al tener todo esto listo, se procedió a enviarlo a la Secretaría de Relaciones Exteriores.

#### **2.1.3 Solicitud de permisos para circular sin placas.**

Similar a los procesos anteriores, fue necesario redactar una carta al director del IP, comentándole del permiso y para qué funcionario era, agregándole la descripción del vehículo que iba a manejar. Para hacer entrega de dicha carta al director, el paquete debía contener la siguiente información:

- La franquicia del vehículo
- El pedido
- La factura
- El titulo del carro donde tiene que ir el nombre del funcionario
- Copia de su pasaporte
- RTN

Cabe destacar que estos permisos tienen una duración de solamente treinta días; una semana antes de su fecha de vencimiento se tiene que notificar a la Oficina de Embarque y Aduanas para que se vuelva a tramitar un nuevo permiso volviendo a reunir la información anterior hasta obtener las placas.

### **2.1.4 Importación y exportación de vehículos.**

En todas las embajadas rotan los funcionarios cada dos o tres años, todo depende del puesto u oficina en que están. La mayoría de ellos traen sus carros al país (importación) y ya cuando terminan los mueven a otra embajada y se los llevan (exportación).

Es necesaria la siguiente documentación para poder iniciar con el proceso, ya sea de importación o exportación del vehículo en este orden:

- La franquicia
- Pedido
- Conocimiento de Embarque o Bill of Lading (BL)
- Titulo del vehículo
- Factura
- Pasaporte del funcionario
- RTN
- Desglose del vehículo

## **2.1.5 Control de archivo.**

Semanalmente se hace un control de archivos, ya que a diario se cambian placas, por ende, se tiene que quitar el número de la placa anterior para poder poner el nuevo. Toda la información de los vehículos se colocó en carpetas organizadas por oficina, por proyecto, importación, exportación, vehículos destruidos para poder tener facilidad a la hora de buscar un vehículo en específico.

En los archivos están tanto los vehículos que actualmente están en uso como los que han sido donados a entidades del gobierno de Honduras o han sido vendidos a particulares cuando los funcionarios quieren deshacerse de ellos.

Por norma dentro del departamento, es necesario conservar todos los archivos por 10 años. Incluso si estos fueron donados, los archivos se guardan por tema de seguridad y como una copia de respaldo de todo el trabajo realizado cuando el vehículo se encontraba en la Embajada.

#### **3. Capítulo III**

En este capítulo se presenta la propuesta de mejora implementada y la propuesta planteada en la Embajada de Estados Unidos en Honduras.

### **3.1 Propuesta de mejora implementada.**

## **3.1.1 Digitalización de los datos de los vehículos a través del reconocimiento óptico de caracteres (OCR).**

## *3.1.1.1 Antecedentes.*

Se ha observado que hay un problema en la manualidad de cierto proceso (transcribir información). Al mencionar que hay un problema, es que usualmente se digita número por número y letra por letra el número de serie de cada carro que hay en la Embajada, esto casi siempre causa que haga falta una característica del vehículo. Cuando hace falta algún dígito, se complica al momento de buscarlo en la base de datos, ya que aparece como que si no se ingresó. Es por esto, por lo que la persona encargada de este proceso debe de revisar con cautela la información que se está transcribiendo, y al mismo tiempo esto hace que la persona se tome de 10 a 15 minutos más verificando la información.

Si se implementa una digitalización de datos, utilizando la tecnología de scanner + OCR que reduzca el error humano, se tendrá mayor precisión en el proceso y menor tiempo de realizarlo. La multa por pagar si la información llenada en la nota diplomática es incorrecta, es de dos salarios mínimos, aproximadamente de dos salarios mínimos (Gobierno de Honduras, 2019). Al implementar está digitalización, no solo se verá reflejada en la reducción de tiempo en los reprocesos, sino también en la seguridad de que la tasa de error en las notas diplomáticas se reducirá considerablemente.

## *3.1.1.2 Descripción de la propuesta.*

La digitalización es la captura de una imagen física, mediante el escáner o cámara digital, que una vez convertida en imagen electrónica puede ser almacenada y procesada por computadora. Sus resultados están determinados por la resolución (densidad de puntos o pixeles que tenga una imagen) y por la distribución luminosa en el documento (Romero, 2005).

"El Optical Character Recognition (OCR por sus siglas en inglés) es un software de reconocimiento de texto que saca de una imagen el texto que contiene y lo transforma en cadenas de caracteres para guardarlos en un formato que se pueda utilizar en programas de edición de texto". (Universidad Pablo Olavide, s. f.)

Pues bien, si necesitamos extraer ese texto para poder editarlo, necesitamos un programa de OCR que reconozca dicho texto y lo transforme en una cadena de caracteres y posteriormente copiar esta cadena a un programa de edición para ya poder trabajar con ella, con el consiguiente ahorro de tiempo al no tener que teclear ese texto.

El objetivo que se alcanzó se centra en la reducción del tiempo de la digitalización de los datos en los procesos de importación, exportación y trámites locales para así poder aumentar la productividad y al mismo tiempo brindarle seguridad al personal de que la tasa de error se redujera considerablemente.

Esta herramienta tiene dos versiones, la gratuitita y la versión pagada. La diferencia entre ellas es el límite de texto que puede leer por hora, ya que en la gratuita es de 15 documentos y la versión pagada es ilimitada. También se encuentra la aplicación para teléfono y para computadora de escritorio, ambas ofrecen comodidad para la persona que está transcribiendo. Porque era una aplicación nueva que se iba a introducir, se propuso primero la versión limitada, para ver como se utilizaba y si era conveniente tenerlo, ya que hay ciertas aplicaciones que la Embajada no permite, entonces se tenía que pedir un permiso para poder utilizarla.

La gestión documental en combinación con la tecnología OCR ofrece múltiples ventajas a las empresas; reducen tiempos en la localización y recuperación de los documentos, supone una disminución del espacio físico de almacenamiento de la información y un aumento de la seguridad (Pixelware, 2015). Los documentos se encuentran como en un "armario bajo llave" completamente seguros, a los que únicamente pueden acceder las personas autorizadas en cada momento o estado de estos, para consultar su información, hacer alguna modificación, autorizar su publicación, etc.

Los beneficios de esta digitalización se centran en el aumento de la rapidez en sus transacciones, localización y recuperación de archivos, reducción de costes de almacenamiento de los documentos e incremento de la productividad. Esto es derivado de un mayor conocimiento de la información de una empresa (Cantero & Lago, 2014).

El reducir la tasa de error significa no tener que pagar por las multas y de esta manera dejar una reserva mínima de dinero en el caso de algún error, y poder utilizar los recursos en otras transacciones o subcontrataciones.

### *3.1.1.3 Impacto de la propuesta.*

El sistema OCR sirve para poder digitalizar los datos para poder dar inicio al proceso de documentación. Cuando un carro es importado, es requisito que se presente el título original, ya que este trae la descripción de los datos del carro, como ser: número VIN (Vehicle Identification Number, por sus siglas en inglés), número chasis, color, año, modelo, marca, número de motor, etc.). Esta información es ingresada a una base de datos en Excel y se utiliza para los procedimientos posteriores para que el vehículo pueda circular legalmente en el país. El OCR puede llegar a ser una herramienta muy útil para la digitalización de datos, sin duda se observó disminución considerable de tiempo.

El OCR se puede utilizar desde el Bill of Lading (BL por sus siglas en inglés) o guía de carga en español, la información que se obtendrá será más precisa y confiable. Esta podrá ser utilizada para alimentar la base de datos que contiene la información de todos los vehículos, tanto carros propios (POV por sus siglas en inglés) como carros de la propia Embajada (GOV por sus siglas en inglés), y así poder agilizar los procesos que dependen de esta información como por ejemplo la franquicia aduanera.

Se realizó una prueba de la siguiente manera:

- Se actualizó una base de datos que contenía la información de los RTN de 120 diplomáticos. Esta información necesita ser precisa ya que se utilizó posteriormente para tramitar documentos relacionado con los vehículos.
- Los RTN de los funcionarios estaban escaneados en una carpeta, así que se pudo utilizar el OCR, este funciona similar a cuando se quiere transformar un documento de Word a PDF o viceversa.
- Debido a que la versión gratuita solo da opción a extraer texto de 15 documentos por hora, es por eso por lo que se realizó la prueba de esta forma: Se cronometraba el tiempo durante la extracción del número de los RTN a través del OCR y luego se cronometraba durante la transcripción manual de 15 RTN.

Los resultados se muestran a continuación en la Tabla 1:

#### **Tabla 1. Resultados Toma de tiempo OCR vs. Manual**

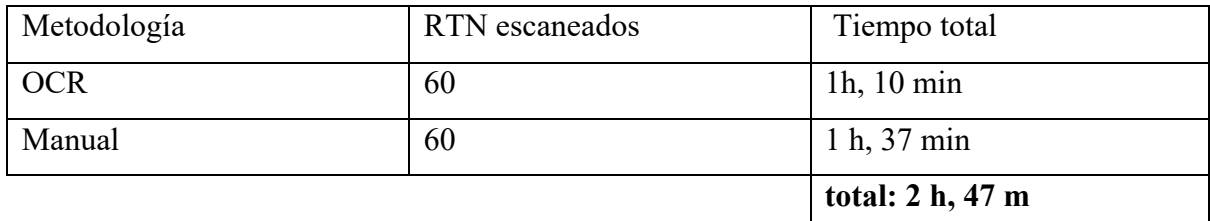

Fuente: Elaboración propia

El tiempo, representado en la tabla 1, nos muestra los resultados utilizando el OCR versus el método manual. El método manual es solo escanear el RTN, verificar que esté en el sistema de la computadora, ponerlo en un documento con nombre y pasarlo a un archivo, mientras que con el OCR, el RTN ya esta en un documento, con su nombre en el documento y se manda automáticamente al archivo.

En el caso de los 60 RTN digitalizados a través de OCR, como podemos ver en la Ecuación 1, se logró en un total de tiempo de 70 min (1hr, 10 min) teniendo en promedio que cada uno llevó un tiempo de 1.16 min. Y en el caso de la otra mitad de RTN digitalizados manualmente, se logró en un total de tiempo de 97 min (1hr 37 min) teniendo en promedio que cada uno se realizó en 1.61 min.

 $\textit{Promedio =}\frac{\text{Tiempo}}{\textit{Unidades}}$ 

#### **Ecuación 1. Promedio individual de la toma de tiempo de digitalización**

*Promedio OCR* = 
$$
\frac{70 \text{ min}}{60 \text{ unidad}}
$$
 = 1.16 minutes por unidad

*Promedio manual* = 
$$
\frac{97}{60}
$$
 = 1.61 minutes por unidad

Lo que podemos concluir con este proceso es que se beneficia y se ahorra tiempo para poder escanear documentos y así no tener error alguno al momento de documentarlos. Por los momentos, se esta evaluando lo que es comprar la versión ilimitada, ya que se requiere de siete dólares mensuales para poder sacarle provecho a la aplicación y este es un proceso en el cual se necesita la aprobación de algunas oficinas para que se este pagando.

## **3.2 Propuesta de mejora.**

#### **3.2.1 Manual de procesos.**

### *3.2.1.1 Antecedentes.*

La carencia de los manuales es evidente en GSO, ya que no se encuentra por escrito el proceso de importación o exportación de vehículos de la oficina de Embarques y Aduanas, y qué se debe hacer en los diferentes casos y áreas. Esta oficina no cuenta con un manual de procesos en el cual se explica los alcances, objetivos, diagramas de flujo con simbología, responsabilidades, etc. Si una persona ajena al departamento quisiera realizar auditorías o evaluaciones, se le dificultaría, ya que se toma semanas en terminar un proceso y se subdivide en varias secciones.

Un manual podría ser una guía para terceros, es decir las personas de la embajada que quieren saber cómo va su proceso de importación de vehículo o el proceso de aduanas, que ayude a entender cómo se realizan las diferentes actividades, sus objetivos, funciones, sus falencias y sus puntos fuertes, y cómo esto se acopla a la cadena de suministro enfocada al cliente final. Muchos podrían pensar que esto no es un problema, sin embargo, los manuales son muy útiles al momento de utilizar metodologías como seis sigmas, el diagrama de Pareto, etc., si tenemos un diagrama o idea clara de cómo debería de verse las cosas, y se compara con lo que está pasando actualmente, se podrían identificar con mayor facilidad si se necesitan mejoras y podría brindar orientación de cómo realizarla.

#### *3.2.1.2 Descripción de la propuesta.*

El manual de procedimientos es un componente del sistema de control interno, el cual se crea para obtener una información detallada, ordenada, sistemática e integral que contiene todas las instrucciones, responsabilidades e información sobre políticas, funciones, sistemas y procedimientos de las distintas operaciones o actividades que se realizan en una organización (Manuales de procedimientos y su uso en control interno—GestioPolis, 2001)

Según Ortíz (2010) algunas ventajas en la utilización de manuales de procedimientos son las siguientes:

- 1. Uniformar y controlar el cumplimiento de las prácticas de trabajo
- 2. Documentar el funcionamiento interno en lo relativo a descripciones de tareas, ubicaciones, requerimientos y a los puestos responsables de su ejecución
- 3. Auxiliar en la inducción del puesto y en la capacitación del personal.
- 4. Ayudar a la coordinación de actividades y evitar duplicidades
- 5. Apoyar el análisis y revisión de los procesos del sistema y emprender tareas de simplificación de trabajo como análisis de tiempos, delegación de autoridad, etc.
- 6. Construir una base para el análisis de trabajo y el mejoramiento de los sistemas, procesos y métodos.
- 7. Facilitar las labores de auditoria, la evaluación del control interno y su vigilancia.
- 8. Permitir la integración de la gestión en las áreas de planeación, calidad y control interno.
- 9. Minimizar los riesgos personales, legales e institucionales al cumplir con los parámetros normativos de la institución.

Para poder tener un mejor entendimiento del manual, se utilizaría un diagrama de flujo (ver Tabla 2), que son formas especiales para representar diferentes tipos de acciones o pasos en un proceso. Las líneas y flechas muestran la secuencia de los pasos y las relaciones entre ellos. Estos son conocidos como símbolos de diagrama de flujo. (Símbolos de diagramas de flujo, s. f.)

Tabla 2. Simbología de Flujograma

| Símbolo | Nombre           | Función                                                                                                 |  |  |  |  |  |
|---------|------------------|----------------------------------------------------------------------------------------------------|--|--|--|--|--|
|         | Inicio / Final   | Representa el inicio<br>y el final de un proceso                                                        |  |  |  |  |  |
|         | Linea de Flujo   | Indica el orden de la<br>ejecución de las operaciones.<br>La flecha indica la<br>siguiente instrucción. |  |  |  |  |  |
|         | Entrada / Salida | Representa la lectura de datos<br>en la entrada y la impresión<br>de datos en la salida                 |  |  |  |  |  |
|         | Proceso          | Representa cualquier tipo<br>de operación                                                               |  |  |  |  |  |
|         | Decisión         | Nos permite analizar una<br>situación, con base en los<br>valores verdadero y falso                     |  |  |  |  |  |

Fuente: Símbolos de diagramas de flujo, s. f.

Cada Manual debe de tener un flujograma de procedimiento, este se encuentra en formato vertical, lo que quiere decir que el procedimiento se lee de arriba hacia abajo. En la parte superior se encuentran señaladas las unidades o cargos responsables de las operaciones. Cabe destacar que si una operación se encuentra en el medio de dos cargos o unidades es debido a que los dos participan en dicha operación. Como se puede observar en la Figura 2, en la parte superior se encuentra el nombre del procedimiento (2), y en la derecha se encuentra el código de identificación (3). Los símbolos de flujo se encuentran unidos con flechas, estas poseen distintas direcciones y simbolizan cómo las actividades se van desarrollando y hacía qué otra operación o unidad deben seguir el procedimiento.

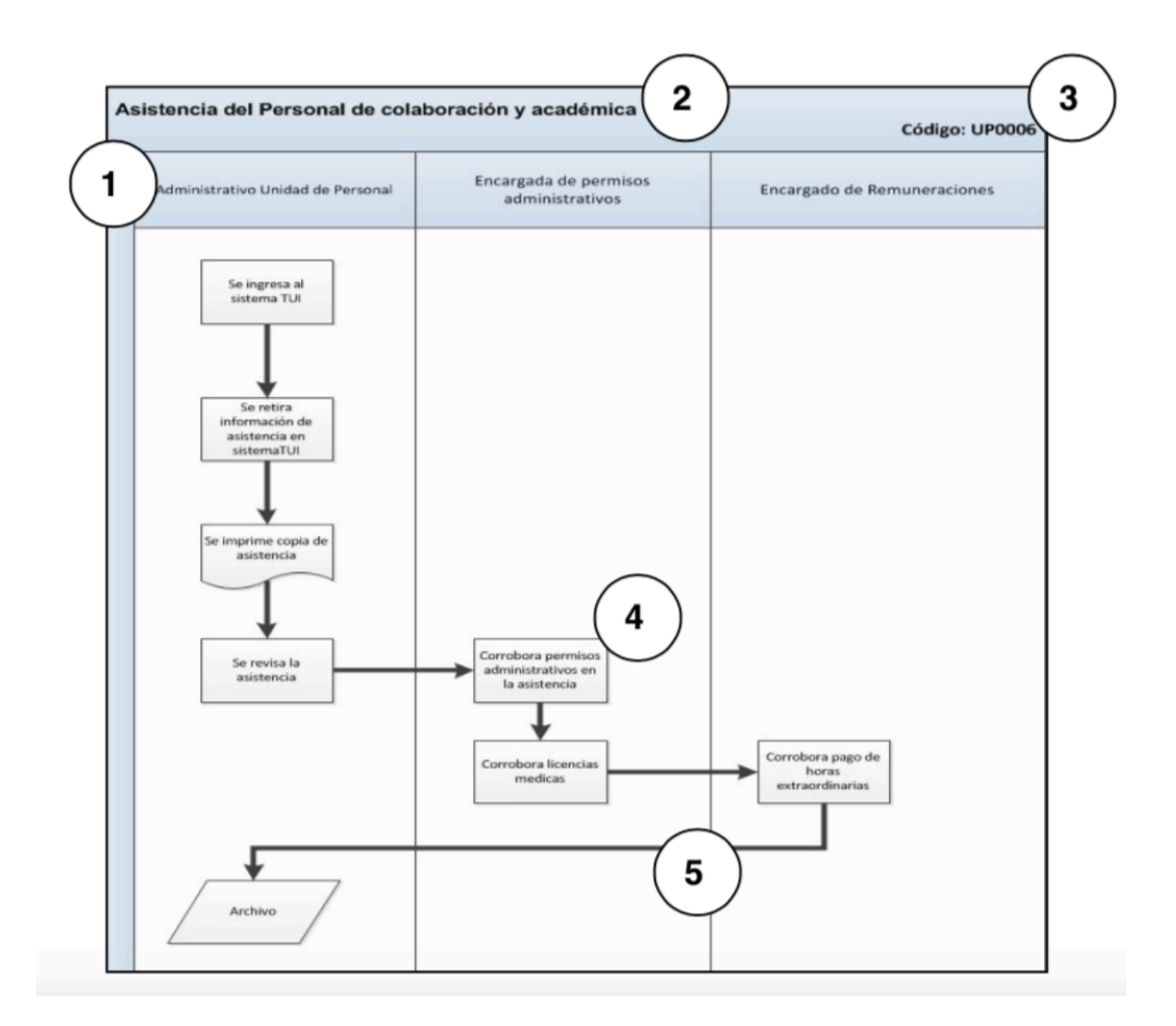

#### **Figura 2.** Diagrama de flujo

Fuente: *RAN 2005 Manuales de Procedimientos.doc*, s. f.

### *3.2.1.3 Impacto de la propuesta.*

En el caso del manual de proceso, la empresa no tenía uno para el proceso de importaciones y de vehículos. Es por ello por lo que se implementó uno que contenga un alcance, objetivos, diagramas de flujo con simbología, responsabilidades, etc.

Un manual de procesos ayudaría a estandarizar conocimientos ya que permite que una empresa estandarice sus conocimientos para todo el personal. También permite consultar información, esto ayudará que los clientes se familiaricen con el manual y lo empiecen a usar con más frecuencia. El manual de procesos sirve también para tener facilidad de capacitar al personal y este no tenga problema al platicar con algún cliente o funcionario. (Consultores, 2017)

El impacto de este manual es para que terceras personas puedan entender lo que se llega a hacer en la oficina de importaciones, exportaciones y flota de vehículos; el tiempo que se demora cada proceso y el por qué se hace. A parte de que no solo beneficia a los funcionarios de la Embajada, también ayuda al personal nuevo de la oficina entender más cada trámite sin necesidad de preguntar a menos que haya una inquietud. Un manual de proceso es excelente para la oficina de Embarques y Aduanas ya que es preciso registrar, analizar y simplificar las actividades, generando acciones que favorezcan las buenas prácticas que lleven a la eficiencia y eficacia, que eliminen el desperdicio de tiempo, esfuerzo y materiales, y conduzcan a sostener una cultura de calidad enfocada hacia el cliente, en este caso, los funcionarios.

## **4. Capítulo IV**

En este capítulo se establecen conclusiones y recomendaciones para la institución, la universidad y para los estudiantes que decidan realizar su práctica profesional en la Embajada.

## **4.1 Conclusiones**

- La práctica profesional ha representado un complemento indispensable para la formación profesional, debido a que ha permitido aumentar la experiencia laboral, conocer el ambiente consular y diplomático. Además, se obtuvo una visión más amplia acerca de las actitudes que se debe tomar en una institución.
- Los conocimientos e información adquiridos en la carrera de Relaciones Internacionales fueron puestos en práctica al momento de empezar en la Embajada de Estados Unidos, ya que fue proporcionada en cada una de las clases del pensum académico.
- Dentro de la Embajada de Estados Unidos se logró aprender acerca de las actividades del día a día en la oficina de embarques y aduanas/flota vehicular. Se participó tanto en lo que es el cambio de placas como la importación de vehículos. De igual forma, se evidenció que, a pesar del buen trabajo, no todo es perfecto y se repara ese posible pensamiento que en algún momento se tiene acerca de una representación diplomática acreditada ante un país receptor.
- Se creó un manual de procesos de importaciones, y trámites locales para formalizar el proceso, además de ayudar a terceros a poder comprender los pasos a seguir desde que el vehículo personal de un funcionario americano entra al país hasta que se renueva la revisión o boleta del carro anualmente. Además de esto, ayudaría a explicarles mejor el proceso que ocuparía su vehículo o en que parte del proceso esta.

## **4.2 Recomendaciones**

### **4.2.1 Recomendaciones para la embajada.**

• Comprar la versión ilimitada de OCR, al menos la versión para instalarlo como

aplicación en el celular. Esto sin duda podría ayudar a la reducción de tiempo en visión a un largo plazo, es más preciso y accesible. Cuesta \$7 por mes, al año serían \$84.

- En el caso del manual de proceso, se recomienda que se actualice anualmente ya que todo proceso es modificado en un año. Tal vez en este caso pueda ser relacionado a nuevas oficinas del gobierno, o nuevos puestos dentro del departamento de embarque y aduana.
- Se recomienda que se enseñe el manual a los clientes (funcionarios de la embajada) para que ellos comprendan un poco más en qué parte del proceso se encuentra su carro y tengan más paciencia al esperarlo.

## **4.2.2 Recomendaciones para la institución universitaria.**

- Se recomienda a la Universidad Tecnológica Centroamericana que siga implementando la formación personal y profesional de los alumnos, tanto que se recomienda dar más oportunidades de pasantías para fortalecer el carácter profesional.
- Se recomienda a la Universidad Tecnológica Centroamericana incentivar a los estudiantes a salir de la ciudad a cursar su práctica profesional para no solo aprender de la institución en la que están, sino que también conocer personas que les abran la mente y tener una perspectiva diferente a lo que es el mundo laboral.

## **4.2.3 Recomendaciones para los estudiantes.**

- A los estudiantes, se le recomienda salir de su zona de confort para estrechar lazos en el ambiente laboral.
- Se les recomienda a los estudiantes de la carrera de Relaciones Internacionales y a todo el alumnado de la universidad, que aprendan mucho de la empresa en la que hacen su

práctica profesional, ya que al hacer más de lo que usualmente esperan las empresas, se pueden llegar a abrir oportunidades que no se imaginaron tener.

## **Referencias Bibliográficas**

A1 Auto Transport. (2014). Recuperado 2 de septiembre de 2019, de What is a Privately Owned Vehicle (POV)? website: https://www.a1autotransport.com/what-is-a-privatelyowned-vehicle-pov/

Administración. (s. f.). Recuperado 28 de julio de 2019, de Embajada de Estados Unidos en Uruguay website: https://uy.usembassy.gov/es/embassy-es/montevideo-es/sections-officeses/management-section-es/

Cantero, L. M. G., & Lago, E. V. (2014). Doclux OCR: Software libre para la restauración y transcripción de imágenes archivísticas. *3c Tecnología: glosas de innovación aplicadas a la pyme*, *3*(1), 3.

Consultores, P. (2017, octubre 19). La importancia de contar con un manual de procesos. Recuperado 26 de septiembre de 2019, de https://procemconsultores.com/contar-con-unmanual-de-procesos/

DUA (Documento Único Administrativo): Que es y como rellenarlo. (s. f.). Recuperado 27 de septiembre de 2019, de https://www.gecotex.es/dua-documento-unico-administrativo/

Embajada de Estados Unidos en Tegucigalpa. (s. f.). Recuperado 27 de julio de 2019, de Embajada de Estados Unidos en Honduras website: https://hn.usembassy.gov/es/embassyes/tegucigalpa-es/

franquicia aduanera: Definición de franquicia aduanera y sinónimos de franquicia aduanera (español). (2013). Recuperado 27 de septiembre de 2019, de definición—Franquicia aduanera website: http://diccionario.sensagent.com/franquicia%20aduanera/es-es/

Funcionarios de la Embajada. (s. f.). Recuperado 27 de julio de 2019, de Embajada de Estados Unidos en Honduras website: https://hn.usembassy.gov/es/embassy-es/tegucigalpaes/key-officers-es/

Gobierno de Honduras. (2019). Tabla de Salarios EPH 2019. Recuperado 14 de octubre de 2019, de Secretaria de Trabajo y Seguridad Social website: http://www.trabajo.gob.hn/tablade-salario-de-empleo-por-hora/

iContainers. (s. f.). Bill of lading: La guía definitiva. Recuperado 11 de agosto de 2019, de IContainers website: https://www.icontainers.com/es/2011/07/07/bl-bill-of-lading/

Manuales de procedimientos y su uso en control interno—GestioPolis. (2001, diciembre 11). Recuperado 29 de agosto de 2019, de Gestiopolis website: https://www.gestiopolis.com/manuales-procedimientos-uso-control-interno/

Misión diplomática. (2014). Recuperado 10 de agosto de 2019, de Enciclopedia jurídica website: http://www.enciclopedia-juridica.biz14.com/d/mision-diplomatica/misiondiplomatica.htm

Mission Statement. (s. f.). Recuperado 27 de julio de 2019, de U.S. Embassy & Consulates in Germany website: https://de.usembassy.gov/embassy-consulates/consulate/overview/

Montoya, O. (s. f.). Dispensa. Recuperado 27 de septiembre de 2019, de Diccionario Jurídico website: http://www.diccionariojuridico.mx/definicion/dispensa/

*Nrcs142p2\_002056.pdf*. (s. f.). Recuperado de https://www.nrcs.usda.gov/Internet/FSE\_DOCUMENTS/nrcs142p2\_002056.pdf

Pixelware. (2015). OCR (Optical Character Recognition) o Reconocimiento Óptico de Caracteres y su aplicación en Gestión Documental. Recuperado 27 de septiembre de 2019, de Pixelware website: https://pixelware.com/filesc-ocr-gestion-documental/

*RAN 2005 Manuales de Procedimientos.doc*. (s. f.).

Romero, F. S. (2005). El horizonte de la digitalización. *Escribanía*, (15), 19-26.

Símbolos de diagramas de flujo. (s. f.). Recuperado 29 de agosto de 2019, de https://www.smartdraw.com/flowchart/simbolos-de-diagramas-de-flujo.htm

Universidad Pablo Olavide. (s. f.). ¿Qué es el OCR (Reconocimiento óptico de caracteres? Recuperado 27 de agosto de 2019, de Guía de uso Scanner PS5000C (Minolta) website: https://www.upo.es/biblioteca/servicios/inst\_equip/lab/materialesapoyo/manuales\_hardware/ escaner\_ps5000c/pagina\_16.htm

#### **Glosario**

**Misión Diplomática:** se refiere a la representación permanente de un Estado ante otro Estado o una organización de índole internacional. (Misión diplomática, s. f.)

**Dispensas:** La dispensa es el acto administrativo por virtud del cual se exonera a un particular de la obligación de cumplir una ley de carácter general o de satisfacer un requisito legal. (Montoya, s. f.)

**Franquicias aduaneras:** Exención que se concede a un particular, o con fines particulares, para no pagar los derechos aduaneros correspondientes a la importación de mercancías. No confundir con "exención arancelaria". (franquicia aduanera: Definición de franquicia aduanera y sinónimos de franquicia aduanera (español), 2013)

**Declaración Única de Aduanas:** documento en soporte papel utilizado en trámites aduaneros de importación o exportación y que debe presentarse ante las autoridades de la Aduana. El DUA proporciona información sobre el producto que se va a importar o exportar y sirve de base para la declaración tributaria. (DUA (Documento Único Administrativo): Que es y como rellenarlo., s. f.)

**Bill of Lading:** es un documento que sirve como evidencia del contrato de transporte entre el expedidor y la naviera. Es emitido por la naviera o su agente y en él se hace constar que se ha recibido la mercancía para ser transportada al puerto de destino a bordo del buque indicado, y bajo las condiciones acordadas entre el vendedor y el comprador de la mercancía. (iContainers, s. f.)

**Privately Owned Vehicles:** Un vehículo de propiedad privada, que también se conoce como POV, es un vehículo de propiedad privada, prestado o arrendado por una persona que lo utiliza para realizar negocios u obligaciones para una organización o empresa. (A1 Auto Transport, 2014)

**Government Owned Vehicles:** deben usarse solo para negocios oficiales según lo definido por el Reglamento Federal de Viajes. (*Nrcs142p2\_002056.pdf*, s. f.)

## **Anexos**

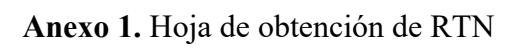

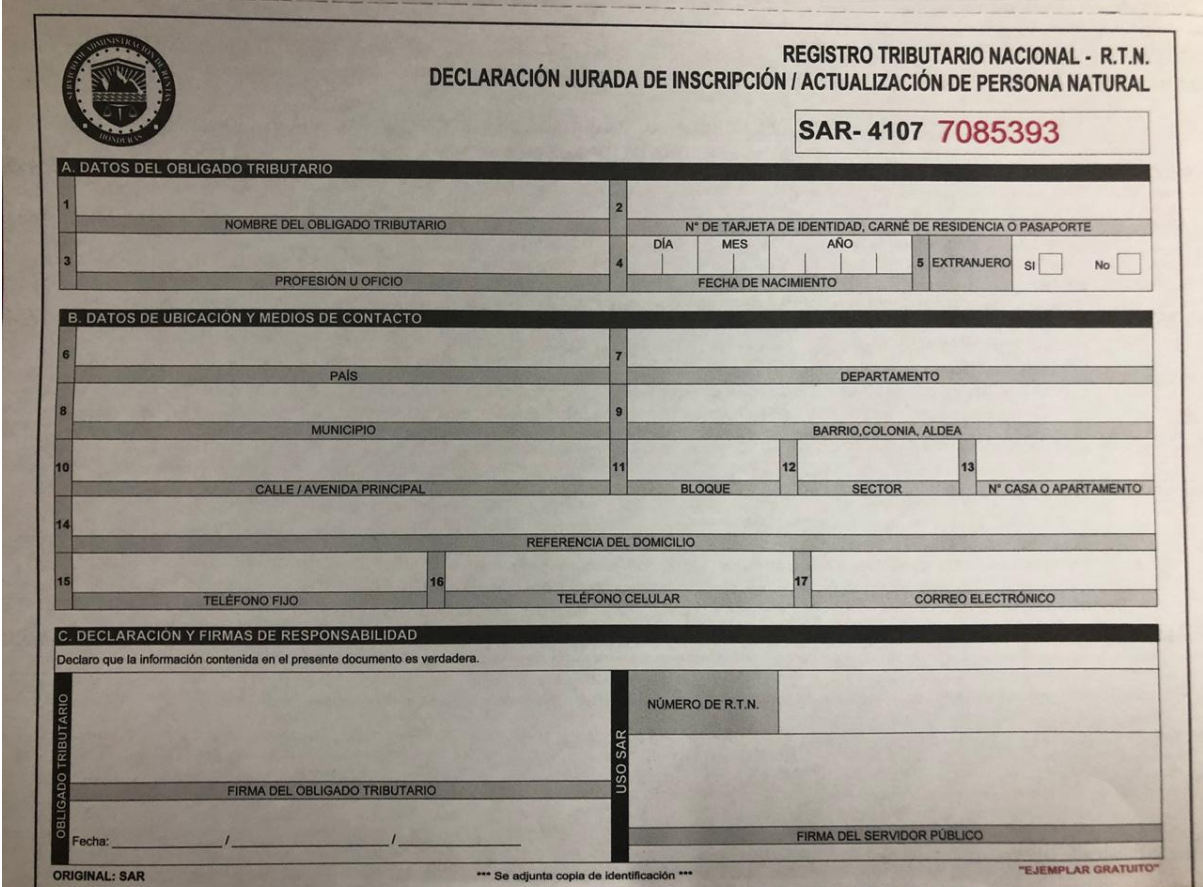

## Apéndice A. Manual OCR

## Índice

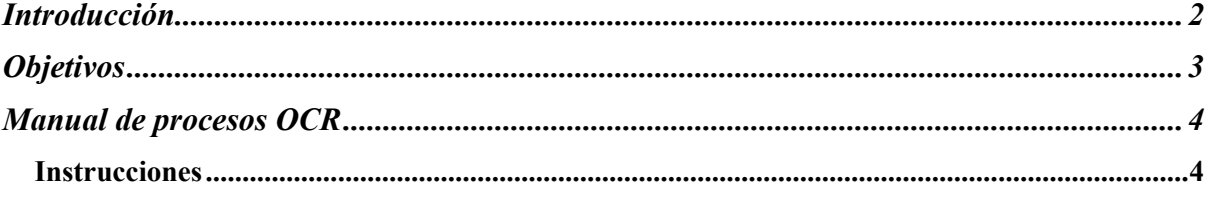

## Índice de Figuras

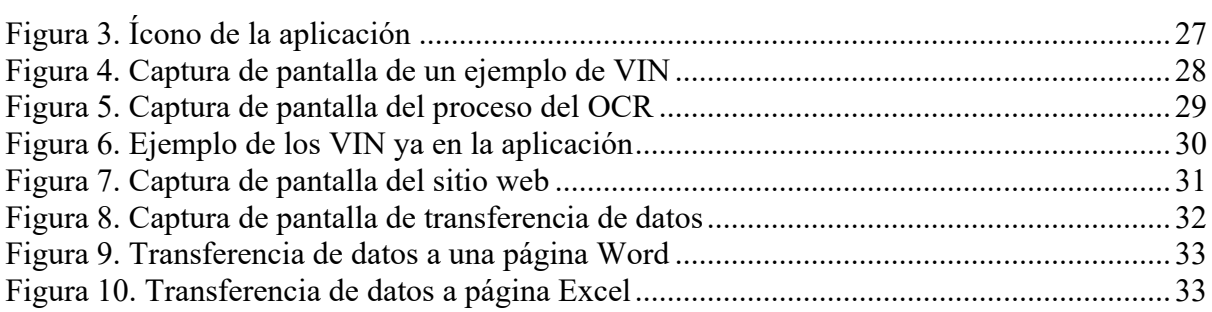

## **Introducción**

OCR es la sigla de Optical Character Recognition, una expresión en lengua inglesa que pude traducirse como reconocimiento óptico de caracteres. La noción se utiliza en la información para nombrar a un procedimiento que permite digitalizar un texto a través de un escáner. A continuación, se encontrar lo paso detallados para poder utilizar el OCR como aplicación de un teléfono inteligente. Los únicos requisitos son tener internet y que el celular cuente con una cámara.

## **Objetivos**

- Conocer como se utiliza el sistema OCR para la implementación de esta en la agencia de Embarques y Aduanas.
- Identificar el uso del sistema OCR para mejorar el uso de tiempo en la agencia de Embarques y Aduanas.

## **Manual de procesos OCR**

## **Instrucciones**

#### **Ícono de la aplicación**

Existen muchas aplicaciones que cuentan con el sistema de OCR. La aplicación con el icono que se ve en la Figura 3, es compatible para ISO.

Debido a que la empresa utiliza todos sus teléfonos con este sistema operativo, se seleccionó esta aplicación debido a su compatibilidad y fácil uso.

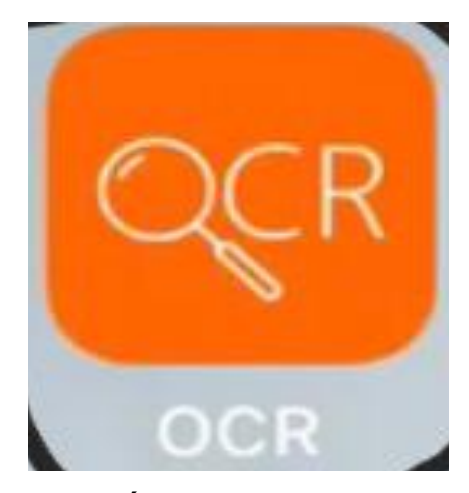

**Figura 1. Ícono de la aplicación**

## **Pasos por seguir para OCR móvil:**

Paso 1: SCAN

El primer paso para poder utilizar el OCR es escanear el texto a través de una fotografía, como muestra la Figura 4. En la siguiente imagen se podrá observar el número de VIN de diferentes vehículos para que pueda ser extraído mediante un scan.

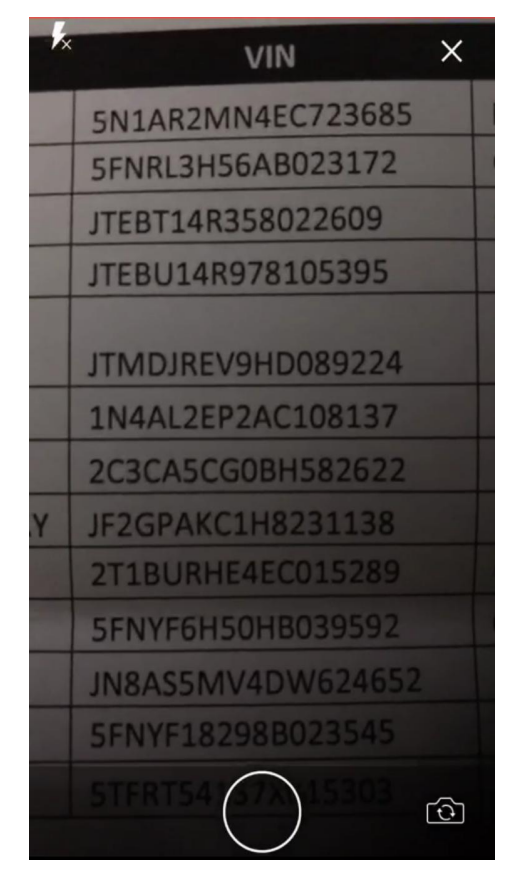

**Figura 3. Captura de pantalla de un ejemplo de VIN**

Paso 2: Conversión del texto

Una vez obtenida la imagen a través de su escaneo, se procede a que la aplicación extraiga el texto para que sea editable, como se muestra en la Figura 5. Esto toma alrededor de medio a 1 minuto dependiendo de la rapidez del internet.

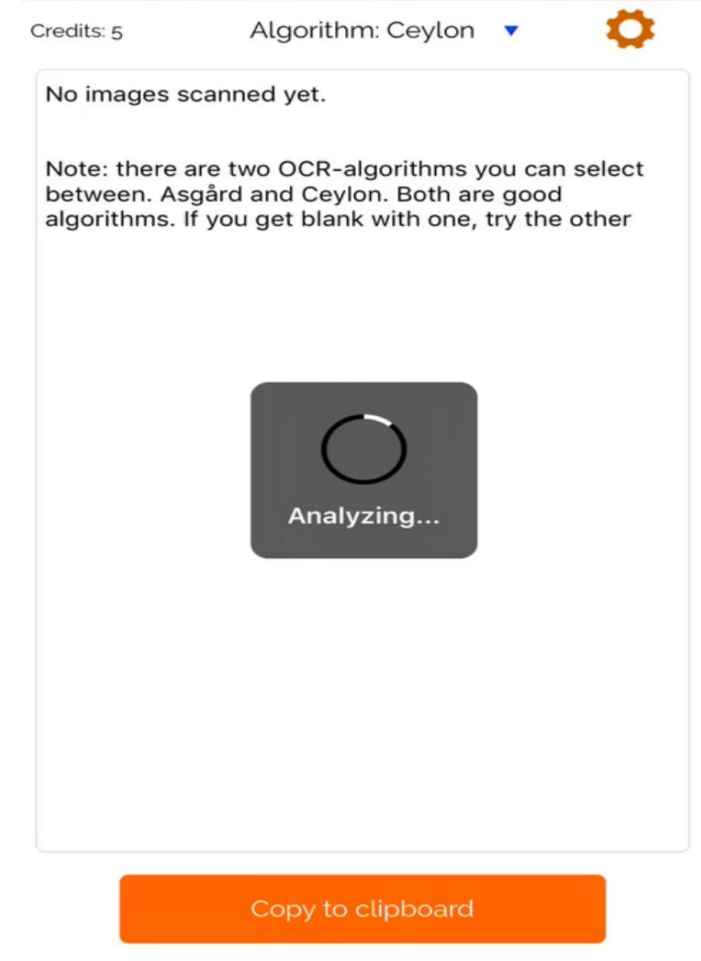

**Figura 4. Captura de pantalla del proceso del OCR**

#### Paso 3 OCR:

Así como se muestra en la Figura 6, la aplicación convierte la imagen en un texto editable para poder realizar con él lo necesario. El OCR es capaz de convertir la imagen, ya sea que esta contenga texto o números.

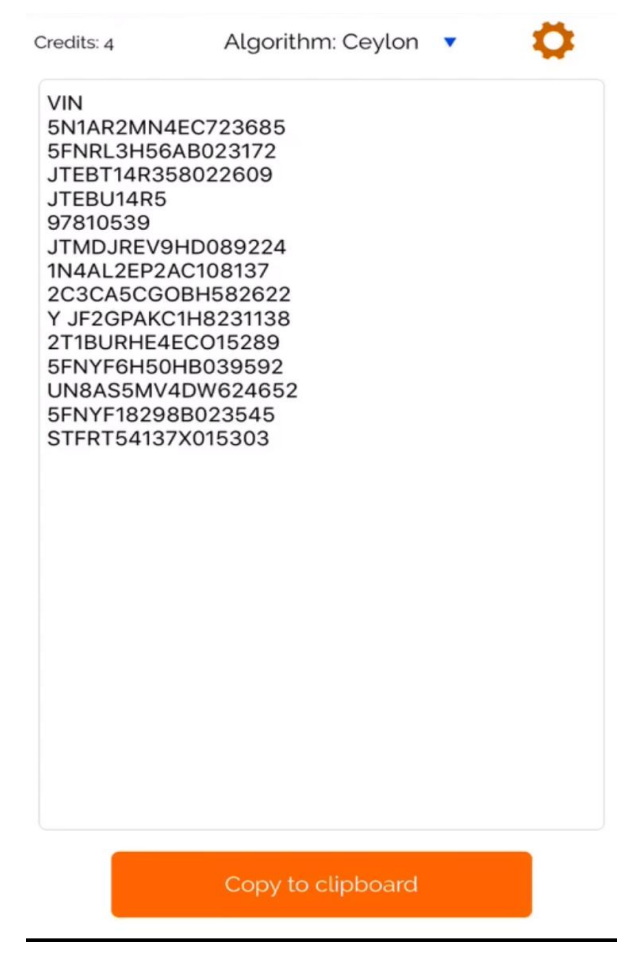

**Figura 5. Ejemplo de los VIN ya en la aplicación**

Paso 4: Envió del OCR al correo electrónico.

Se envía la extracción del texto al correo electrónico del interesado. En este caso los números de VIN serán agregados a la base de datos que contiene los datos de los diferentes funcionarios americanos.

#### **Proceso de OCR en computadora.**

La aplicación en los móviles es muy fácil de utilizar y tiene la ventaja de poder ser utilizada desde cualquier habitación. Pero, muchas veces ya se cuenta con el documento escaneado en una computadora y solo es necesaria la extracción del texto.

Es por eso por lo que se cuenta con la opción de OCR para escritorio que es aún más fácil de utilizar. Los pasos son descritos a continuación.

#### Paso 1: Ingreso a la página web

Al igual que la aplicación en el móvil. El OCR que se recomienda a continuación es fácil de utilizar y gratuito con ciertas limitaciones. El primer paso es ingresar a la página web donde se procederá a subir el documento PDF que se quiere convertir, como se muestra la Figura 7. Es un proceso similar a la conversión de PDF a Word o viceversa.

Enlace: https://www.onlineocr.net/

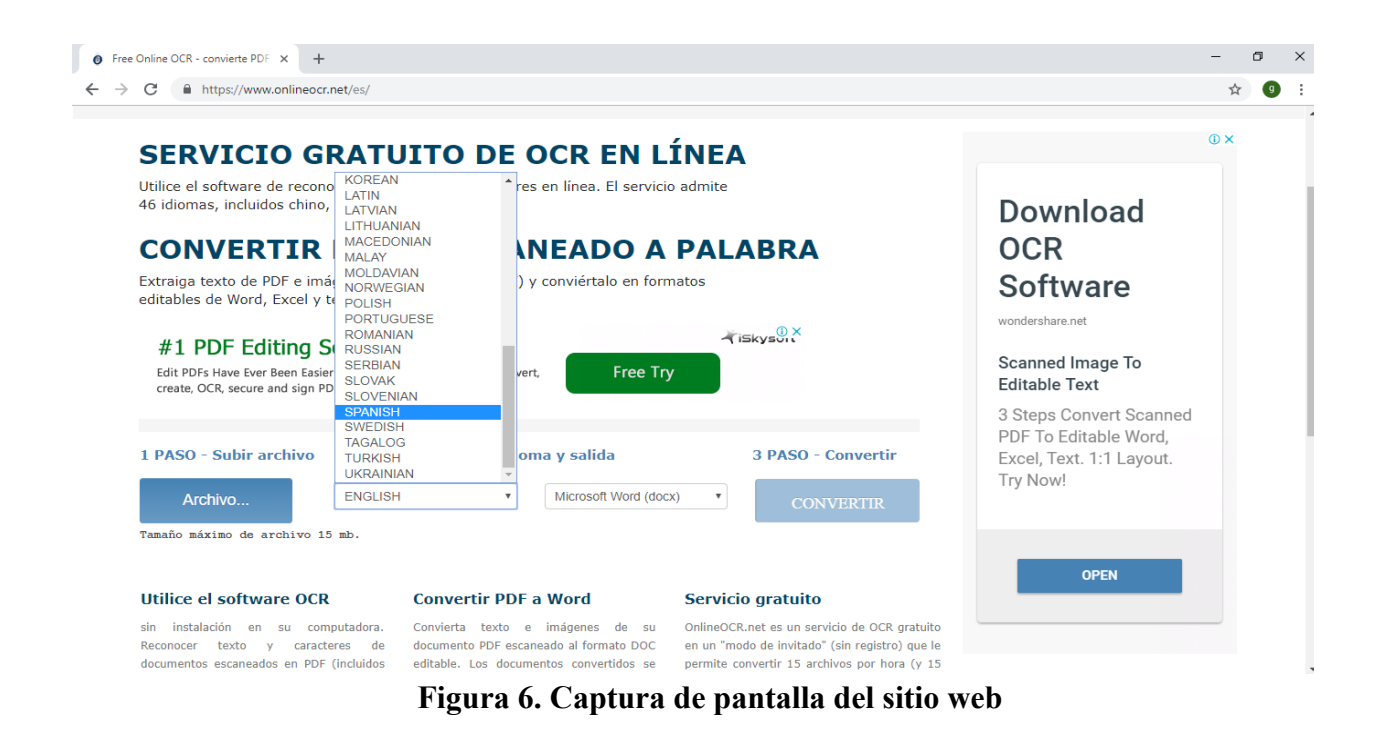

Paso 2: Subir el documento deseado

Una vez que se ingresó al sitio web, así como muestra la Figura 8, se debe de subir el archivo a la página al seleccionar el botón de archivo y buscando la carpeta en la que se encuentra. También se puede realizar si se arrastra el documento deseado al icono de archivo.

Posteriormente se selecciona el botón de convertir ubicado en la parte derecha de la página para que pueda realizar el OCR y se pueda extraer el texto.

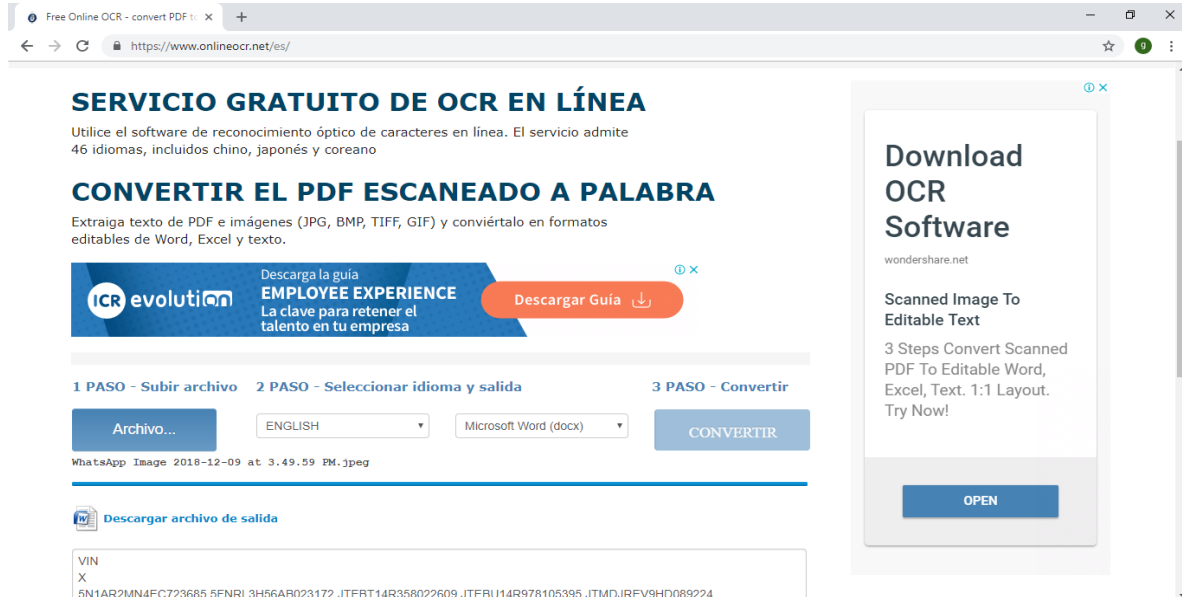

**Figura 7. Captura de pantalla de transferencia de datos**

Paso 3: Descargar el archivo convertido en Word

Una vez que la conversión finalice, se procede a descargar un archivo de Word que contiene la imagen editable del texto que se extrajo. En la Figura 9, se muestra el documento completo que se extrajo en Word, al principio se puede confundir con una fotografía, pero en realidad se puede alterar el texto dentro de ella.

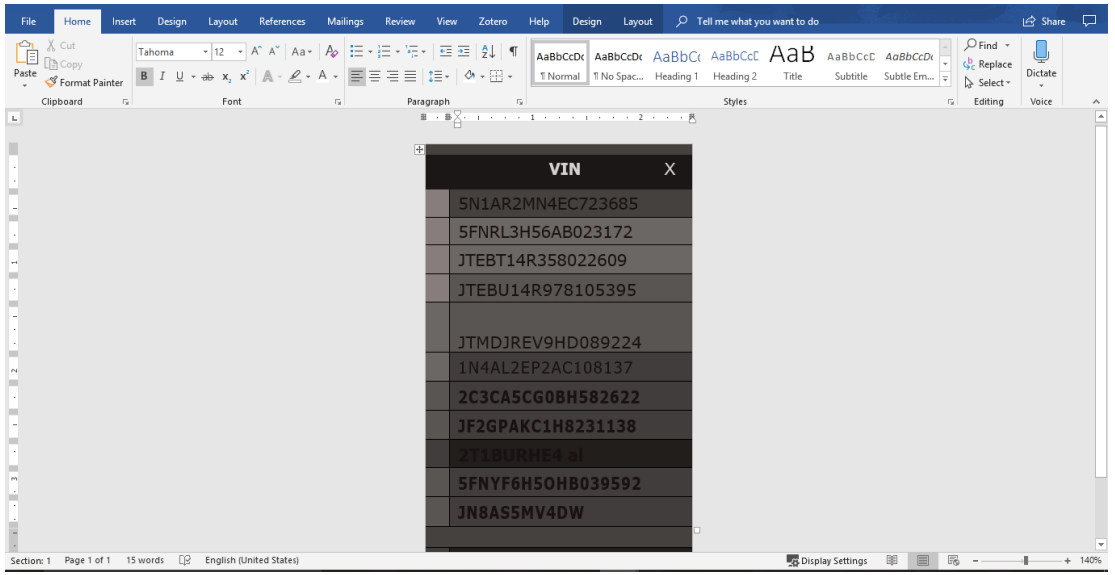

**Figura 8. Transferencia de datos a una página Word**

El archivo también se puede descargar como un documento de Excel así como la Figura 10.

| File                                                                                                    | Insert Page Layout Formulas<br>Home                                                                                                    |                                                                            |   |              |    |   |   | Data Review View Help $\bigcirc$ Tell me what you want to do |                            |        |              |          |       |                                 |         |   |              | e Share               |
|----------------------------------------------------------------------------------------------------|----------------------------------------------------------------------------------------------------|----------------------------------------------------------------------------|---|--------------|----|---|---|--------------------------------------------------------------|----------------------------|--------|--------------|----------|-------|---------------------------------|---------|---|--------------|-----------------------|
| Clipboard                                                                                                    | and the state of the<br>Font                                                                                                    | <b>Example 20</b> Alignment Alignment <b>Canadian Participal Alignment</b> |   |              |    |   |   |                                                              | <b>But the company's</b>   | Styles |              |          | Cells | the contract of the contract of | Editing |   |              | $\boldsymbol{\wedge}$ |
| $\begin{array}{c c c c c c} \hline \ast & \vdots & \times & \swarrow & f\! \hline \ast \end{array}$<br>$\backsim$<br><b>B15</b> |                                                                                                    |                                                                            |   |              |    |   |   |                                                              |                            |        |              |          |       |                                 |         |   |              |                       |
| $\begin{array}{c c}\nA & A \\ 1 & \\ 2 & \\ 3 & \\ 4\n\end{array}$                                                              | B.                                                                                                    | $\mathbf{C}$                                                               | D | $\mathbf{E}$ | F. | G | H | $-1$                                                         | - 11                       | K      | $\mathbf{L}$ | <b>M</b> | N     | $\circ$                         | P.      | Q | $\mathbb{R}$ | ◚                     |
|                                                                                                    | <b>VIN</b>                                                                                                    |                                                                            |   |              |    |   |   |                                                              |                            |        |              |          |       |                                 |         |   |              |                       |
|                                                                                                    | 5N1AR2MN4EC723685                                                                                                    |                                                                            |   |              |    |   |   |                                                              |                            |        |              |          |       |                                 |         |   |              |                       |
|                                                                                                    | 5FNRL3H56AB023172                                                                                                    |                                                                            |   |              |    |   |   |                                                              |                            |        |              |          |       |                                 |         |   |              |                       |
|                                                                                                    | JTEBT14R358022609                                                                                                    |                                                                            |   |              |    |   |   |                                                              |                            |        |              |          |       |                                 |         |   |              |                       |
| $\overline{\mathbf{5}}$                                                                                                    | JTEBU14R978105395                                                                                                    |                                                                            |   |              |    |   |   |                                                              |                            |        |              |          |       |                                 |         |   |              |                       |
| $\overline{6}$                                                                                                    | JTMDJREV9HD089224                                                                                                    |                                                                            |   |              |    |   |   |                                                              |                            |        |              |          |       |                                 |         |   |              |                       |
| $\overline{7}$                                                                                                    | 1N4AL2EP2AC108137                                                                                                    |                                                                            |   |              |    |   |   |                                                              |                            |        |              |          |       |                                 |         |   |              |                       |
| $\overline{\mathbf{8}}$                                                                                                    | 2C3CA5CG0BH582622                                                                                                    |                                                                            |   |              |    |   |   |                                                              |                            |        |              |          |       |                                 |         |   |              |                       |
| $\overline{9}$                                                                                                    | JF2GPAKC1H8231138                                                                                                    |                                                                            |   |              |    |   |   |                                                              |                            |        |              |          |       |                                 |         |   |              |                       |
| 10                                                                                                    | 2T1BURHE4 al                                                                                                    |                                                                            |   |              |    |   |   |                                                              |                            |        |              |          |       |                                 |         |   |              |                       |
| 11                                                                                                    | 5FNYF6H5OHB039592                                                                                                    |                                                                            |   |              |    |   |   |                                                              |                            |        |              |          |       |                                 |         |   |              |                       |
| 12                                                                                                    | JN8AS5MV4DW                                                                                                    |                                                                            |   |              |    |   |   |                                                              |                            |        |              |          |       |                                 |         |   |              |                       |
| 13                                                                                                    |                                                                                                    |                                                                            |   |              |    |   |   |                                                              |                            |        |              |          |       |                                 |         |   |              |                       |
|                                                                                                    |                                                                                                    |                                                                            |   |              |    |   |   |                                                              |                            |        |              |          |       |                                 |         |   |              |                       |
|                                                                                                    |                                                                                                    |                                                                            |   |              |    |   |   |                                                              |                            |        |              |          |       |                                 |         |   |              |                       |
|                                                                                                    |                                                                                                    |                                                                            |   |              |    |   |   |                                                              |                            |        |              |          |       |                                 |         |   |              |                       |
|                                                                                                    |                                                                                                    |                                                                            |   |              |    |   |   |                                                              |                            |        |              |          |       |                                 |         |   |              |                       |
|                                                                                                    |                                                                                                    |                                                                            |   |              |    |   |   |                                                              |                            |        |              |          |       |                                 |         |   |              |                       |
|                                                                                                    |                                                                                                    |                                                                            |   |              |    |   |   |                                                              |                            |        |              |          |       |                                 |         |   |              |                       |
|                                                                                                    |                                                                                                    |                                                                            |   |              |    |   |   |                                                              |                            |        |              |          |       |                                 |         |   |              |                       |
| 14<br>15<br>16<br>17<br>18<br>19<br>20<br>21<br>22<br>22                                                                        |                                                                                                    |                                                                            |   |              |    |   |   |                                                              |                            |        |              |          |       |                                 |         |   |              |                       |
|                                                                                                    |                                                                                                    |                                                                            |   |              |    |   |   |                                                              |                            |        |              |          |       |                                 |         |   |              |                       |
|                                                                                                    |                                                                                                    |                                                                            |   |              |    |   |   |                                                              |                            |        |              |          |       |                                 |         |   |              | ÷                     |
| $\sim$ 100 $\sim$ 100 $\sim$                                                                                                    | (F)<br>$\mathbb{E}[\mathbf{X}]$<br>Sheet1                                                                                                    |                                                                            |   |              |    |   |   |                                                              | $\lceil \mathbf{F} \rceil$ |        |              |          |       |                                 |         |   |              |                       |
| <b>Deady</b>                                                                                                    | $\begin{array}{ccccccccccccccccc} \text{H\!H} & \text{H\!H} & \text{H\!H} & \text{H\!H} & \text{L\!L} & \text{L\!L} & \text{L\!L} & \text{L\!L} & \text{L\!L} & \text{L\!L} & \text{L\!L} & \text{L\!L} & \text{L\!L} & \text{L\!L} & \text{L\!L} & \text{L\!L} & \text{L\!L} & \text{L\!L} & \text{L\!L} & \text{L\!L} & \text{L\!L} & \text{L\!L} & \text{L\!L} & \text$ |                                                                            |   |              |    |   |   |                                                              |                            |        |              |          |       |                                 |         |   |              |                       |

**Figura 9. Transferencia de datos a página Excel**

## Apéndice B. Manual de procesos para Aduanas y Embarques

## Índice

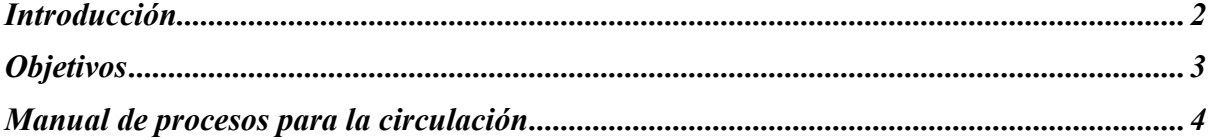

## **Introducción**

Un manual de procesos para la oficina de embarques y aduanas de la Embajada Americana ayudará tanto a las personas de la oficina como a funcionarios que quieren saber el siguiente paso a dar de la importación de su vehículo o si le interesa venderlo a una persona que sea fuera de la embajada o a otro funcionario.

## **Objetivos**

- Conocer los beneficios del manual de procesos para circulación.
- Identificar los diferentes procesos que existen en la oficina de embarques y aduanas por medio del manual de procesos.

## **Manual para procesos para la circulación**

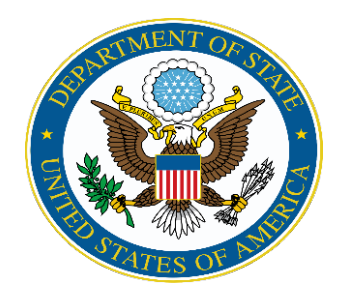

Embajada Americana

Manual de proceso para la circulación de POV

Fecha de creación: Julio 2019 Fecha de actualización: Agosto 2019

Creado por: Doreen Arlette Cueto

Revisado por: Saira Yanez

Tegucigalpa, MDC.

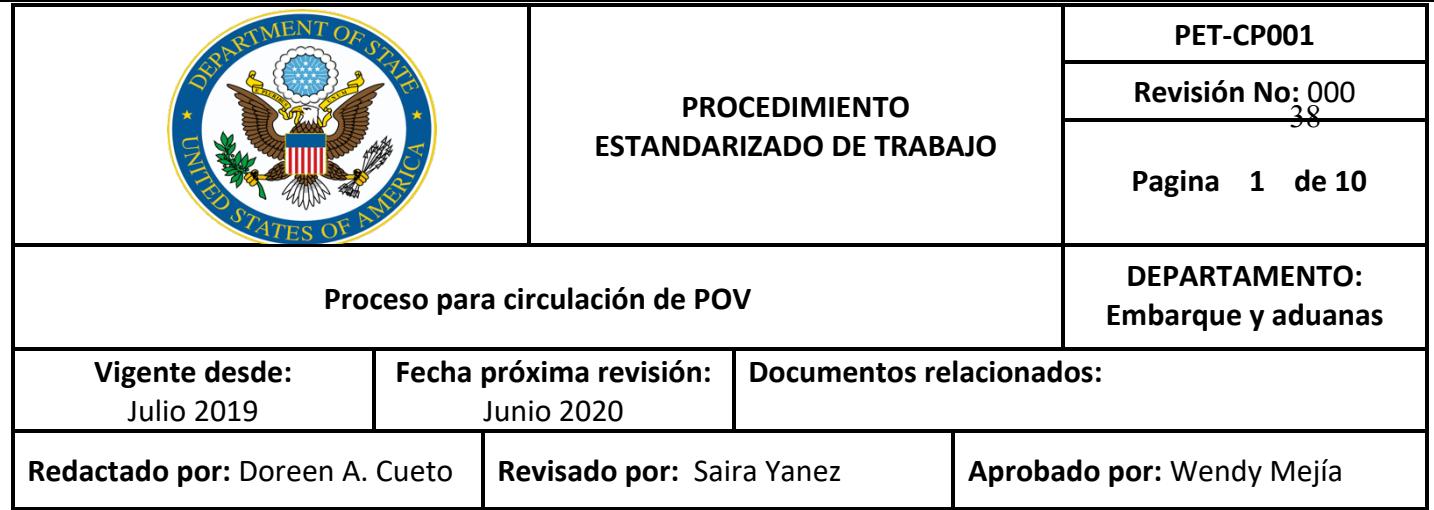

## **1. Objetivo**

El objetivo del presente procedimiento es definir la sistemática a seguir para hacer posible la circulación de vehículos personales de los diplomáticos americanos desde la importación hasta la renovación de boletas anuales de dichos vehículos.

## **2. Alcance**

Este Procedimiento Estandarizado de Trabajo (PET) engloba todas las actividades relacionadas con la importación de vehículos teniendo como resultado final la legalización para que este pueda circular en territorio hondureño.

## **3. Definiciones**

**3.1 Dispensas:** Permisos que autorizan a una persona u organización para el incumplimiento de lo ordenado por una ley o norma.

**3.2 Franquicias aduaneras:** Es el límite de productos que puede pasar por la frontera sin tener que declarar y por lo tanto pagar**.** 

**3.3 Instituto de la propiedad (IP):** Institución del estado que otorga seguridad jurídica a los titulares de propiedad de bienes muebles, inmuebles e intelectuales en todo el territorio nacional de forma permanente, expedita, transparente y equitativa

**3.4 POV:** Vehículos personales por sus siglas en ingles. Estos son vehículos cuyos propietarios son los funcionarios, ellos tienen derecho a transportar 1 POV por familia pagado por el gobierno americano.

**3.5 Secretaria de Finanzas**: Es el encargado de lo concerniente a la formulación, coordinación, ejecución y evaluación de las políticas relacionadas con las finanzas públicas y

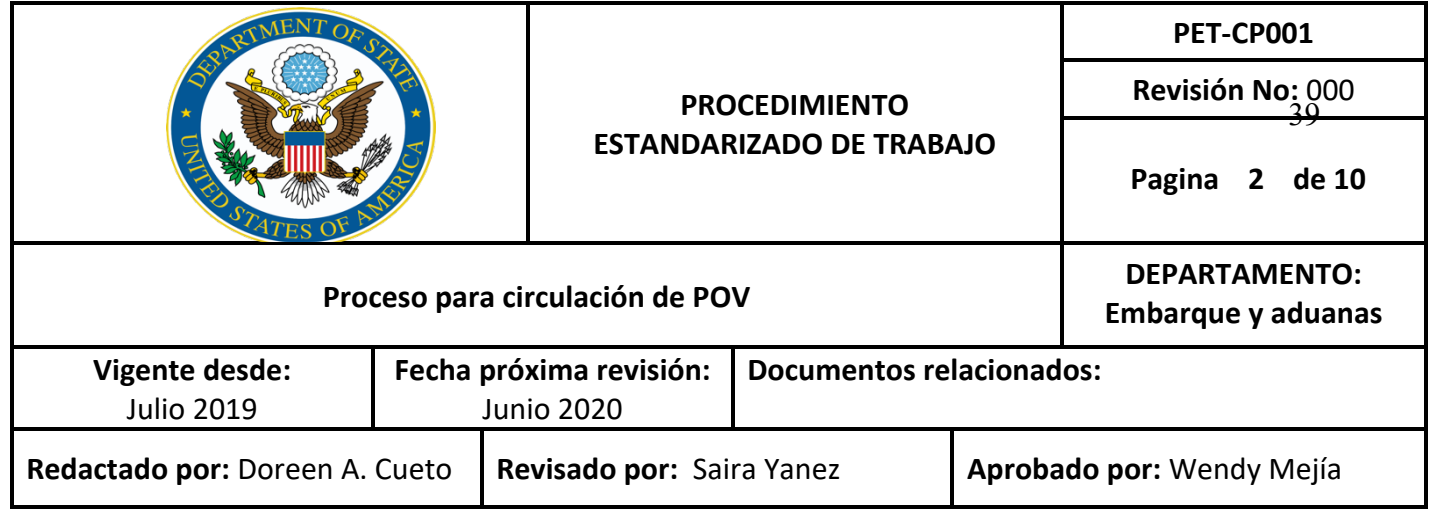

el Presupuesto General de Ingresos y Egresos de la República, lo relativo al crédito y la duda publica, la programación de la inversión

pública, el control fiscal de los puertos y aeropuertos y todo lo relacionado con las obligaciones tributarias.

**3.6 Secretaria de Relaciones Exteriores:** es el organismo encargado de lo concerniente la formulación, coordinación, ejecución y evaluación de la política exterior y las relaciones internacionales.

## **4. Responsabilidades**

4.1 Es responsabilidad de la supervisora local del departamento de embarque y aduana autorizar y conocer el presente PET

4.2 Es responsabilidad de la encarga de la división de vehículos cumplir y hacer todo lo establecido en este PET: Además involucrar a los clientes con este PET para que ellos tengan más conocimiento del proceso y así esperar con paciencia.

4.3 Es responsabilidad de terceros leer este PET detenidamente para poder comprender el proceso y poder realizar las acciones necesarias, como por ejemplo entrenamiento, auditorias, etc.

## **5. Procedimiento**

## **5.1 Documentos requeridos para importación**

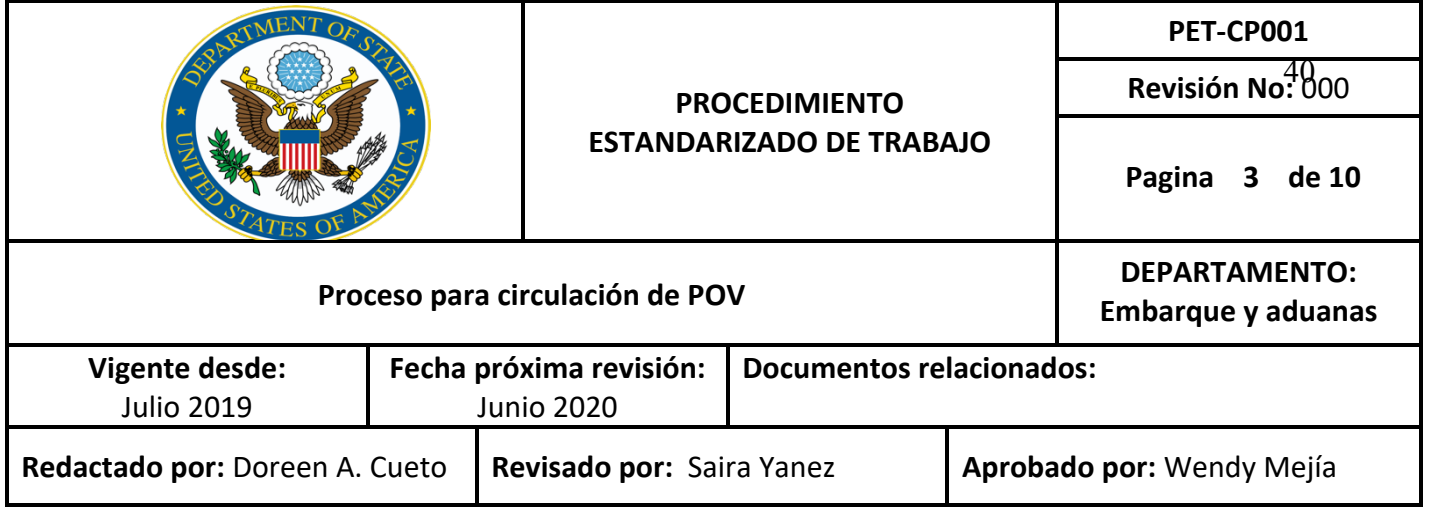

Cuando un funcionario va a trasladarse a Honduras por un periodo de tiempo aproximado de 3 años o más, tiene la opción de traer consigo un vehículo personal y este es pagado por el

gobierno americano. Antes de la persona ser trasladada al país oficialmente, necesita enviar con anticipación información detallada del vehículo para empezar con los Trámites locales. (Anexo 1)

Adicionalmente se requiere que se envié: El conocimiento de embarque (BL), Titulo original del vehículo, factura original del vehículo.

Es fundamental que la información sea correcta ya que una equivocación en alguno de los detalles significa pagar una multa de 2 salarios mínimos (Lempiras)

## **5.2 Importación del vehículo**

El departamento de Embarques y aduanas trabaja habitualmente con la agencia aduanera ARHSA para descargar los contenedores que son enviados de diferentes partes del mundo. Se coordina con ellos la descarga de los contenedores y los pagos debidos.

Posteriormente se coordina para que se entreguen, en este caso los vehículos, por alguna compañía de logística en mudanzas como por ejemplo Airlift o Mudanzas international. Ellos se encargan de entregar el vehículo a la casa de los funcionarios o en las instalaciones de la embajada.

#### **5.3 Solicitar Permisos provisionales para circular**

Debido a la situación del país (no hay placas en stock), se solicitan permisos provisionales para circular con placas, estos les permiten a los funcionarios conducir legalmente dentro del país. Este es solicitado a través de una nota verbal (Anexo 2) que es enviada al IP, y este realiza el permiso.

El carro se descarga del contenedor, se entrega al funcionario y al mismo tiempo es entregado el permiso provisional para su circulación.

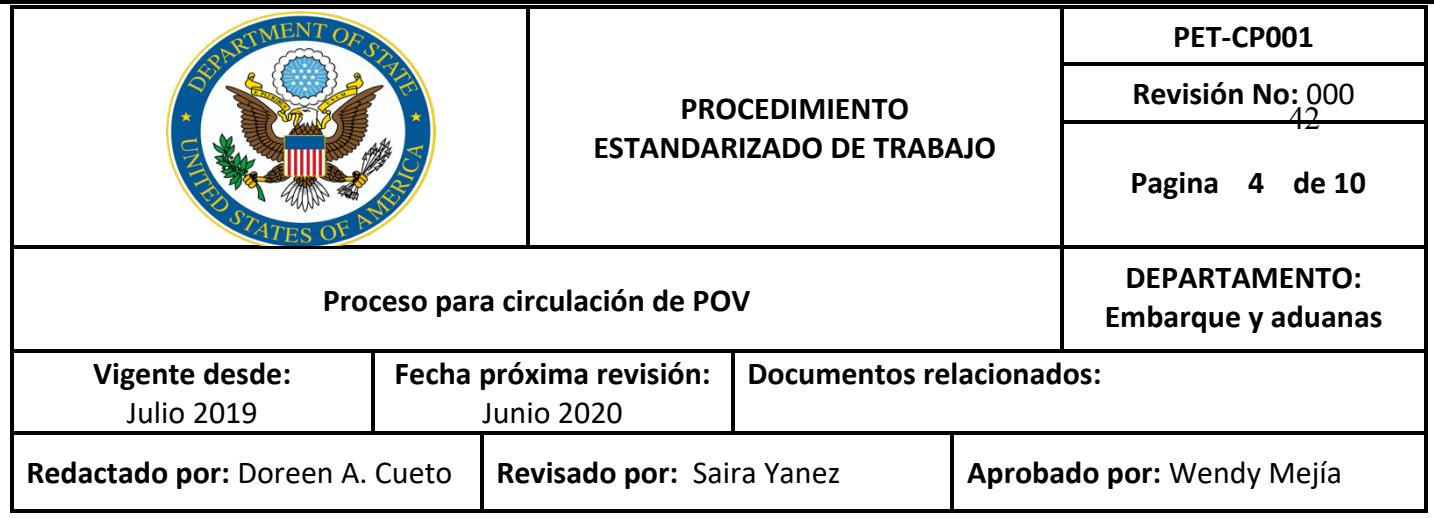

## **5.4 Tramite a través del gobierno hondureño**

#### **5.4.1 Se realiza la franquicia aduanera**

Anexo (3) La franquicia aduanera se realiza en basa a la información que envió el funcionario antes de que el vehículo ingresa al país. Esta es emitida por el departamento de embarque y aduana, específicamente por la encargada de la división de vehículos.

La franquicia aduanera debe de ir firmada por el supervisor americano, el número de franquicia se emite por el sistema dentro de la embajada y lleva su sello. Esta también es acompañada por el pedido

#### **5.4.2 Envió de la franquicia aduanera**

La franquicia aduanera es enviada a la secretaria de relaciones exteriores para su revisión y que se añada a su base de datos. Esta posteriormente es enviada a la secretaria de finanzas esta emite un dictamen que tienen como resultado la emisión de la dispensa, esta es enviada de regreso a la embajada.

## **5.4.3 Inspección del vehículo**

Una vez que se obtiene toda la documentación necesaria aprobada por las entidades gubernamentales, se procede a la inspección física del vehículo llevada a cabo por un empleado del IP. Esto tiene por objeto verificar que la información utilizada para crear la franquicia y posteriormente la dispensa, coincidan con el carro.

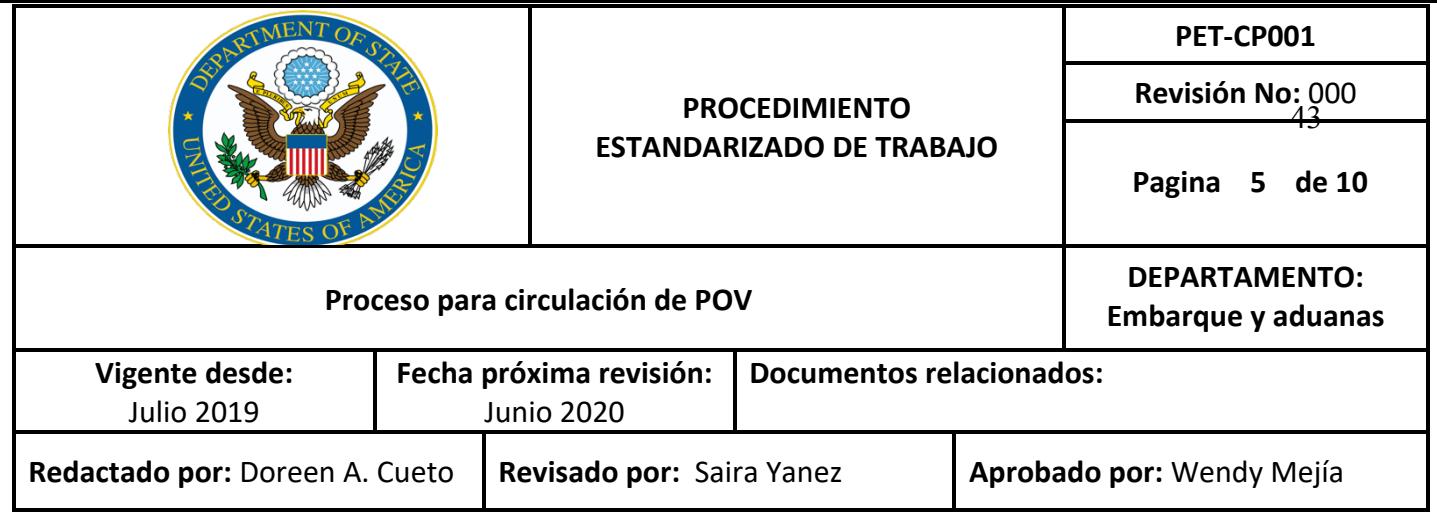

Para esto es necesario coordinar una reunión con el personal de IP, el cual es llevado para las instalaciones de la embajada, y que él/ella revise el carro.

Es necesario llevar a la inspección la siguiente documentación: La Declaración Única Aduanera (DUA) original, copia de la franquicia aduanera y copia de la dispensa.

### **5.4.4 Inscripción del vehículo**

En el caso de haber multas debido a discrepancias en las inspecciones del vehículo, son corregidas por el gobierno y se pagan las multas. En el caso de que no haya multas, el IP envía el reporta a la secretaria de relaciones exteriores donde es revisado, posteriormente este emite un dictamen dando la aprobación para que se le dé al diplomático las placas.

Las placas pueden caer en 2 categorías; CD (Cuerpo diplomático) y MI (Misión internacional). Este depende del rango y función del diplomático y es decidido en Relaciones exteriores. De igual manera, ambas son exentas de impuestos locales. Existen las placas particulares exentas que de igual manera no pagan impuestos, pero raramente es dada a los funcionarios ya que la mayoría de los rangos califican dentro de las primeras 2 categorías.

El último paso sería la entrega de las placas, pero debido a que no hay, los funcionarios se colocan en lista de espera.

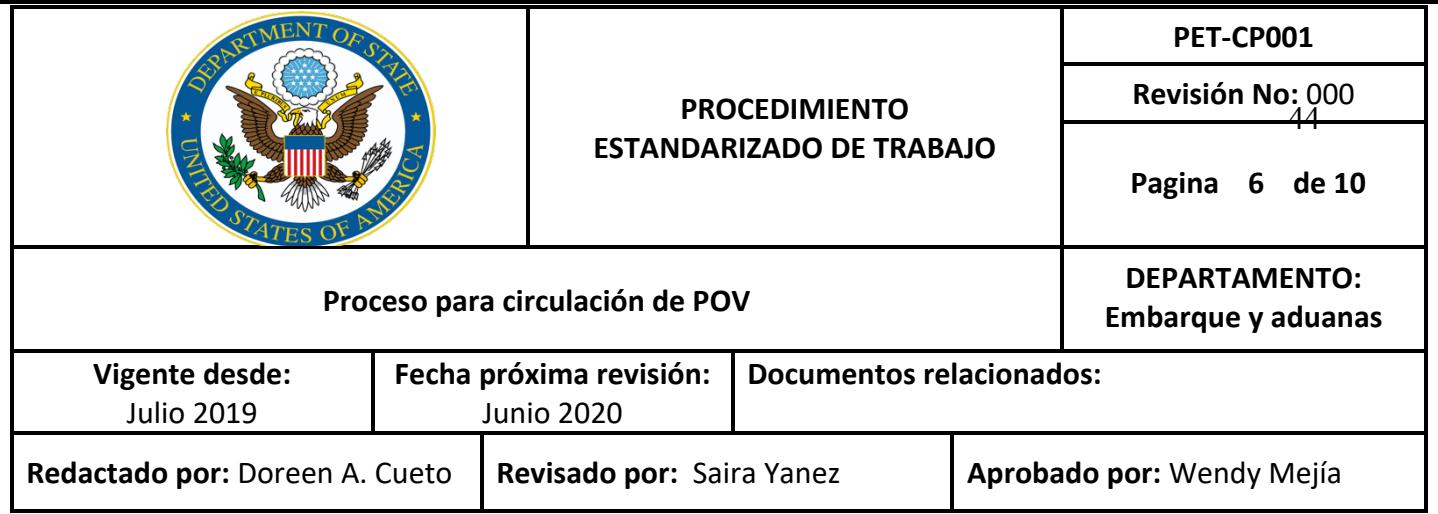

## **6. Diagrama de flujo**

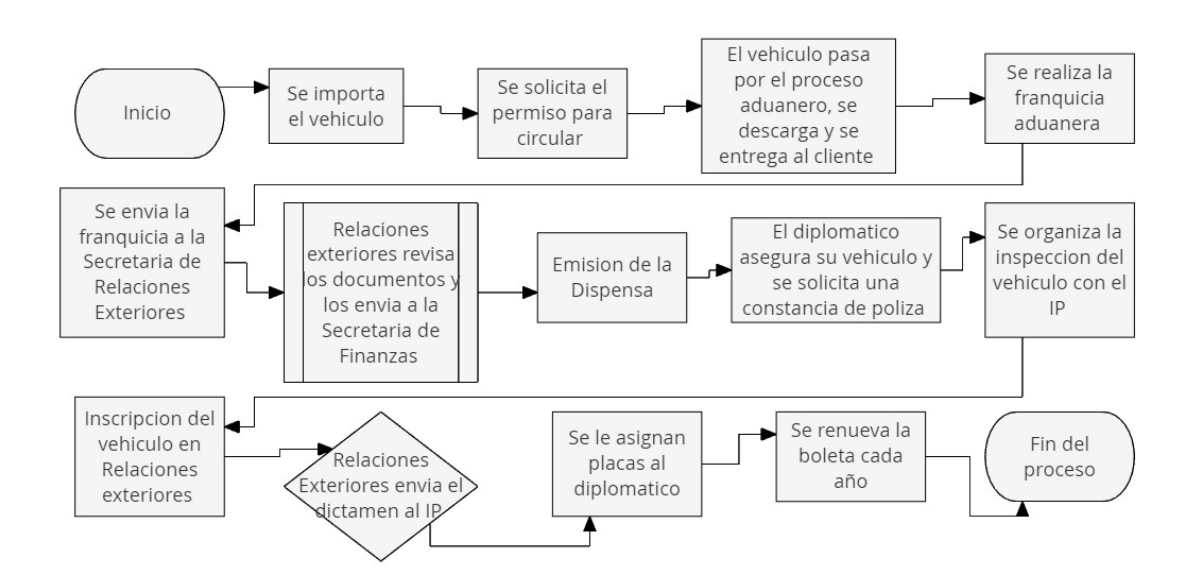

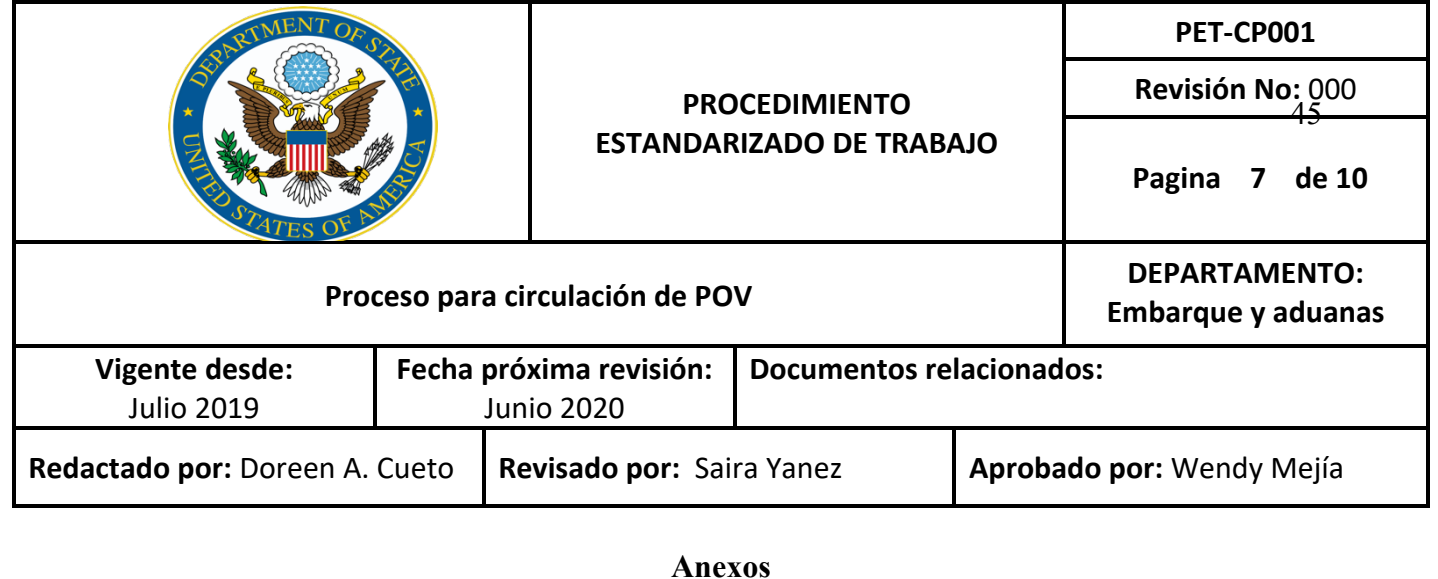

## Anexo 1.

For an officer to export/ import a vehicle, the following information is required to send BEFORE any further procedure:

**Make:** 

**Model: \_\_\_\_\_\_\_\_\_\_\_\_\_\_\_\_\_\_\_\_\_\_\_\_\_\_\_\_**

**Year: \_\_\_\_\_\_\_\_\_\_\_\_\_\_\_\_\_\_\_\_\_\_\_\_\_\_\_\_** Restricts the importation of any vehicle/motorcycle over ten (10) years old (begin counting the year of the vehicle/motorcycle as year one), or over thirteen (13) years for buses and pick-ups. You are not allowed to import any vehicle that has been rebuilt or has a steering wheel on the right into Honduras.

Color:

**VIN:** <u>**WIN:** *WIN: PHIN: PHIN: PHIN: PHIN: PHIN: PHIN: PHIN: PHIN:*</u>

**Chassis Number: \_\_\_\_\_\_\_\_\_\_\_\_\_\_\_\_\_\_\_\_\_\_**

**Engine Number: \_\_\_\_\_\_\_\_\_\_\_\_\_\_\_\_\_\_\_\_\_\_\_**

**Type of Vehicle: \_\_\_\_\_\_\_\_\_\_\_\_\_\_\_\_\_\_\_\_\_\_\_\_**

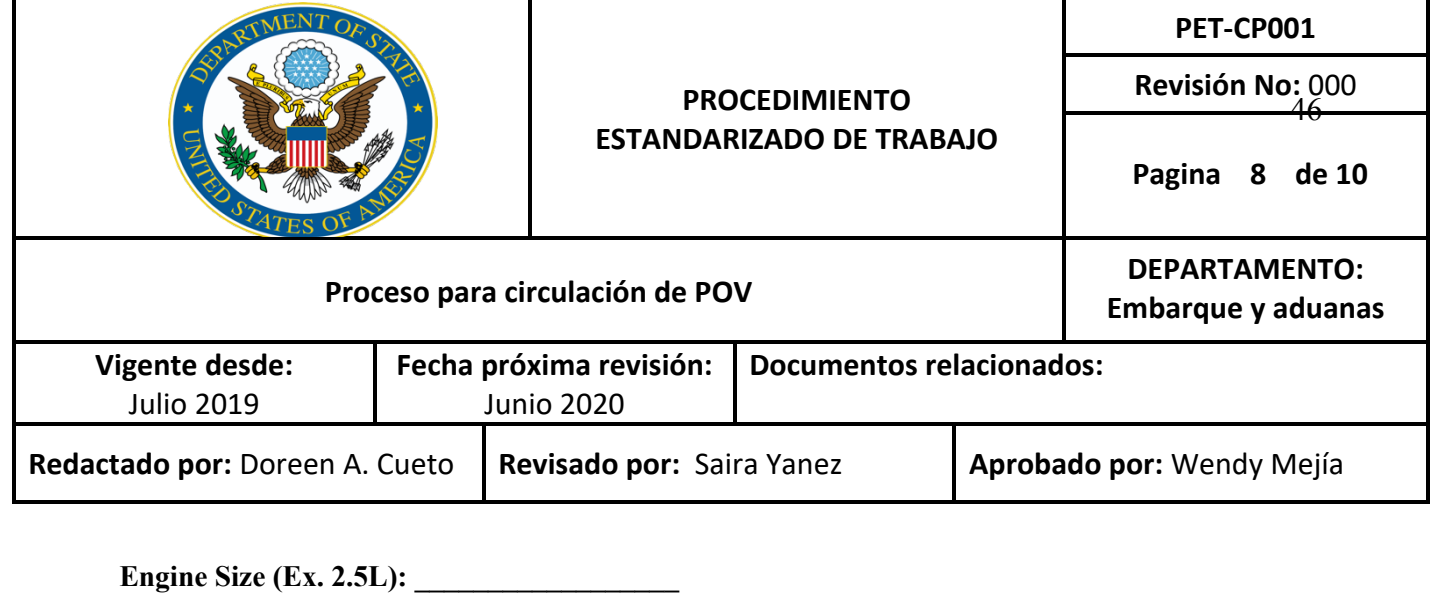

**Type of Fuel: Gasoline \_\_\_\_\_\_\_\_\_\_\_ Diesel \_\_\_\_\_\_\_\_\_\_\_** 

**2 WD \_\_\_\_\_\_\_\_ 4 WD \_\_\_\_\_\_\_\_** 

**Manual \_\_\_\_\_\_\_\_\_\_\_ Automatic \_\_\_\_\_\_\_\_\_\_\_** 

**Passenger Capacity: \_\_\_\_\_\_\_\_\_\_\_\_\_\_\_\_Number of Doors: \_\_\_\_\_\_\_\_\_\_\_**

**Cost US \$: \_\_\_\_\_\_\_\_\_\_\_\_\_\_\_\_\_\_\_\_\_\_\_\_\_\_\_\_\_\_\_**

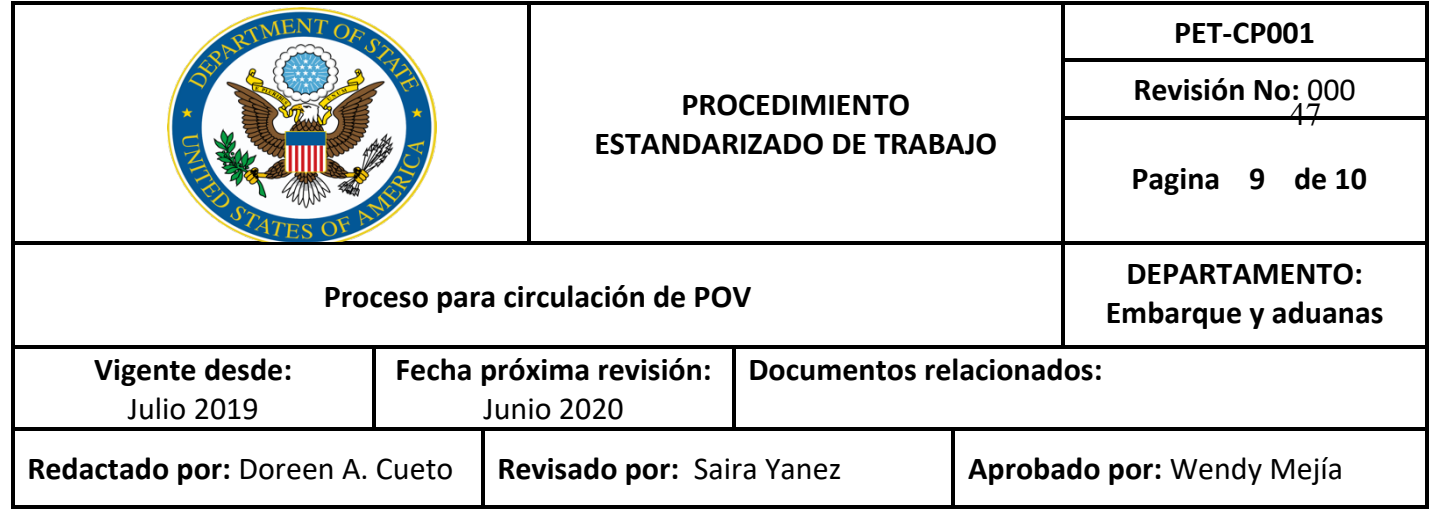

Anexo 2.1

**VERBAL NOTE**

## **No. /USEB/CS/SG/2018**

The Embassy of the United States of America presents its compliments to the Secretariat of State of Foreign Affairs and International Cooperation - General Directorate of Diplomatic Ceremonial and Protocol.

The Embassy requests that the following information be forwarded to the appropriate authorities for the issuance of 2018 vehicle registration cards of the following U. S. Embassy vehicle:

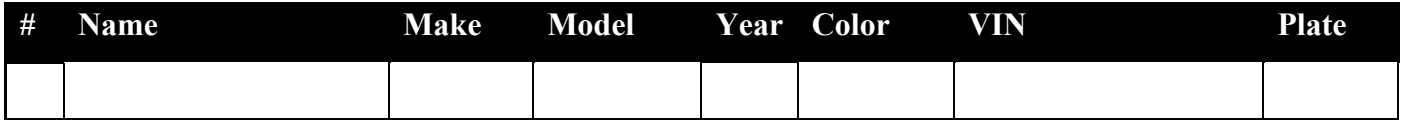

Attached you will find the following information:

- 1. Verbal Note (English and Spanish)
- 2. Registration Card
- 3. Proof of insurance

The Embassy of the United States of America takes this opportunity to express to the Secretariat of State of Foreign Affairs and International Cooperation – General Directorate of Diplomatic Ceremonial and Protocol the renewed assurances of its highest consideration.

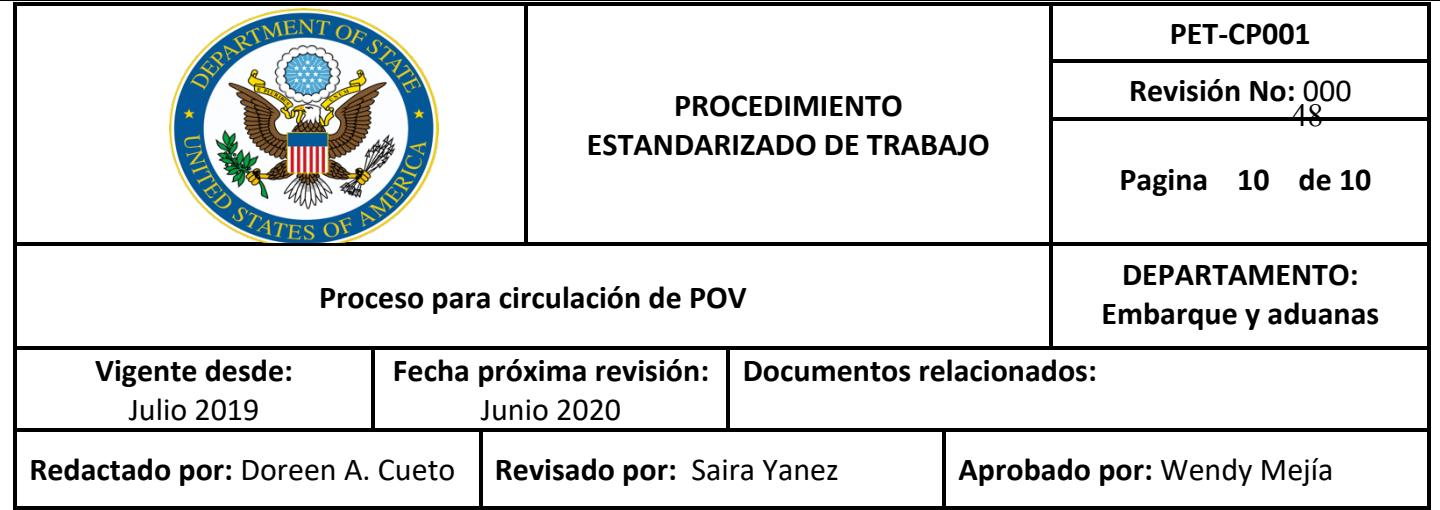

Anexo 2.2

## **NOTA VERBAL**

## **No. /USEB/CS/DC/2019**

La Embajada de los Estados Unidos de América presenta sus atentos saludos a la Secretaria de Estado en los Despachos de Relaciones Exteriores y Cooperación Internacional – Dirección General de Ceremonial Diplomático y Protocolo.

La embajada solicita que la información siguiente sea transferida a las autoridades correspondientes para que se emitan la Boleta de Revisión del año 2018 de los siguientes vehículos de la Embajada Americana:

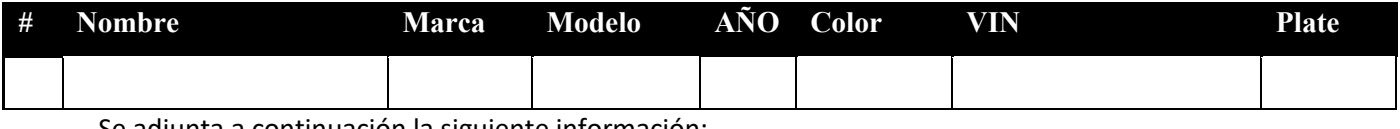

Se adjunta a continuación la siguiente información:

- 1. Nota verbal (inglés y español)
- 2. Boleta de revisión
- 3. Constancia de seguro

La Embajada de los Estados Unidos de América aprovecha esta ocasión para expresar a la Secretaria de Estado en el Despacho de Relaciones Exteriores y Cooperación Internacional –

Dirección General de Ceremonial Diplomático y Protocolo las renovadas muestras de su más alta consideración.

Embajada de los Estados Unidos de América

Tegucigalpa, Honduras

Yo \_\_\_\_\_\_\_\_\_\_\_\_\_\_\_\_\_\_\_\_\_\_, con número de cuenta \_\_\_\_\_\_\_\_\_\_\_\_\_, certifico que el informe elaborado como requisito de mi práctica profesional previo a la examinación del comité evaluador de la carrera de \_\_\_\_\_\_\_\_\_\_\_\_\_\_\_\_\_\_\_\_\_\_\_\_\_\_\_\_\_\_\_\_\_\_ ha sido redactado en base a experiencias personales y doy fe de que no ha sido copiado parcial o totalmente de trabajos anteriormente presentados, excepto aquellas partes que han sido debidamente citadas y cuyos autores han sido reconocidos dentro del texto de mi informe.

Habiendo dado fe de lo anterior, me someto a las sanciones contempladas en el Reglamento de Disciplina, según lo establecido en el artículo 16*: "En el caso de fraude en exámenes y plagio en trabajos, tareas, investigaciones o proyectos, se sancionará además con la anulación total de su valor".* Remitiéndose al Comité de Ética para la firma del acta correspondiente por falta grave, aceptando matricular proyecto de graduación en el período siguiente.

Nombre y Firma del alumno

 $\_$